## **a3P-X**

## **Trasduttore a ultrasuoni**

## **Manuale dell'operatore**

**(Uso con Defibrillatore Mindray)**

<span id="page-2-0"></span>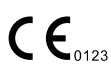

©2024 Shenzhen Mindray Bio-Medical Electronics Co., Ltd. Tutti i diritti riservati. La data di pubblicazione del presente Manuale dell'operatore è 2024-01.

## **Dichiarazione di proprietà intellettuale**

SHENZHEN MINDRAY BIO-MEDICAL ELECTRONICS CO., LTD. (di seguito denominata Mindray) possiede i diritti sulla proprietà intellettuale del presente prodotto e del relativo manuale. Il presente manuale potrebbe contenere riferimenti a informazioni protette da copyright o brevetti e non fornisce alcuna licenza per i diritti di brevetto o copyright di Mindray, né di altri.

Mindray considera di carattere riservato le informazioni contenute in questo manuale. È severamente vietato divulgare le informazioni contenute nel presente manuale in qualunque modo senza previa autorizzazione scritta di Mindray.

È severamente vietato rilasciare, migliorare, riprodurre, distribuire, noleggiare, adattare, tradurre o creare lavori derivati del presente manuale in qualunque modo senza previa autorizzazione scritta di Mindray.

mindray è il marchio o il marchio registrato di Mindray in Cina e in altri paesi. Tutti gli altri marchi commerciali presenti in questo manuale sono utilizzati solo a scopo informativo o editoriale. Essi appartengono ai rispettivi proprietari.

## **Responsabilità del produttore**

Il contenuto di questo manuale è soggetto a modifiche senza preavviso.

Tutte le informazioni contenute nel presente manuale sono da ritenersi corrette. Mindray declina ogni responsabilità per eventuali errori contenuti nel presente manuale o per danni accidentali o conseguenti a fornitura, prestazioni o utilizzo di questo manuale.

Mindray è responsabile per gli effetti sulla sicurezza, affidabilità e prestazioni di questo prodotto solo se:

Tutte le operazioni di installazione, le espansioni, gli aggiornamenti, le modifiche e le riparazioni di questo prodotto vengono eseguite da personale autorizzato da Mindray;

L'impianto elettrico della stanza in questione è conforme ai requisiti nazionali e locali applicabili e il prodotto viene utilizzato in conformità alle istruzioni per l'uso.

#### **NOTA**

Questa apparecchiatura deve essere utilizzata da professionisti del settore medico esperti/specializzati.

## **AVVISO**

**È importante che l'ospedale o l'organizzazione che utilizza questa apparecchiatura segua un piano di assistenza/manutenzione adeguato. La mancata applicazione di tali norme potrebbe provocare danni all'apparecchiatura o lesioni personali.** 

## **Garanzia**

QUESTA GARANZIA È ESCLUSIVA E SOSTITUISCE TUTTE LE ALTRE GARANZIE, ESPRESSE O IMPLICITE, INCLUSE LE GARANZIE DI COMMERCIABILITÀ O IDONEITÀ PER QUALSIASI SCOPO PARTICOL ARE

## <span id="page-3-0"></span>**Esenzioni**

Le responsabilità di Mindray decretate da questa garanzia non includono il trasporto o altri addebiti per danni diretti, indiretti o conseguenti o ritardi derivanti dall'uso non corretto del prodotto o da parti e accessori non approvati da Mindray o da riparazioni eseguite da persone diverse dal personale autorizzato da Mindray.

La garanzia non viene estesa nei seguenti casi a:

- **•** Malfunzionamenti o danni derivanti dall'uso non corretto del prodotto o da errore umano.
- **•** Malfunzionamenti o danni causati da segnale di ingresso di alimentazione instabile o fuori campo.
- **•** Malfunzionamenti o danni dovuti a cause di forza maggiore, come incendi e terremoti.
- **•** Malfunzionamenti o danni causati da utilizzo inappropriato o riparazioni eseguite da personale non qualificato o non autorizzato.
- **•** Malfunzionamento dello strumento o della parte il cui numero di serie non sia sufficientemente leggibile.
- **•** Altri danni non causati dallo stesso strumento o parte.

## **Servizio clienti**

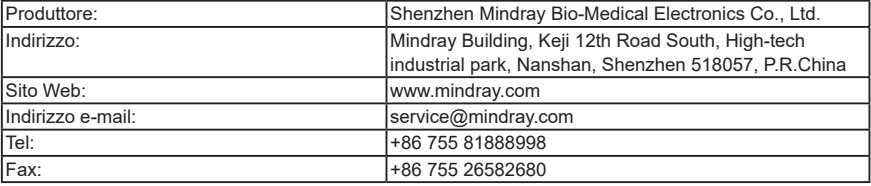

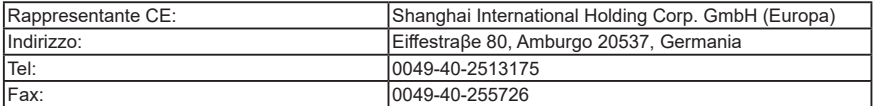

## **Informazioni importanti**

- **•** È responsabilità del cliente eseguire la manutenzione e la gestione del sistema dopo la consegna.
- **•** La garanzia non copre i casi seguenti, anche se rientrano nel periodo di garanzia:
	- **–** Danno o perdita dovuti ad uso improprio o abuso.
	- **–** Danno o perdita dovuti a cause di forza maggiore, quali incidenti, terremoti, inondazioni, interruzioni di energia elettrica, ecc.
	- **–** Danno o perdita dovuti alla mancata osservanza delle condizioni specificate per questo sistema, come alimentazione, installazione o condizioni ambientali inappropriate.
	- **–** Danno o perdita dovuti all'uso fuori della regione in cui è stato venduto originariamente il sistema.
	- **–** Danno o perdita che riguardano un sistema acquistato da una fonte che non sia Mindray o suoi agenti autorizzati.
- **•** Questo sistema deve essere utilizzato esclusivamente da personale medico adeguatamente qualificato e certificato.
- **•** NON apportare modifiche o non alterare il software o l'hardware di questo sistema.
- <span id="page-4-0"></span>**•** In nessun caso Mindray si riterrà responsabile per problemi, danni, o perdite causate da variazione di ubicazione, modifiche o riparazioni eseguite da personale che non sia stato appositamente specificato da Mindray.
- **•** Lo scopo di questo sistema è quello di fornire ai medici dati utili per la diagnosi clinica. Il medico è responsabile dei risultati delle procedure diagnostiche. Mindray non è responsabile dei risultati delle procedure diagnostiche.
- **•** Creare copie di backup dei dati importanti su supporti di memorizzazione esterni.
- **•** Mindray non è responsabile della perdita dei dati salvati nella memoria di questo sistema causata da errore dell'operatore o da incidenti.
- **•** Questo manuale contiene le avvertenze relative ai danni potenzialmente prevedibili, ma l'operatore deve prestare sempre attenzione anche ai pericoli diversi da quelli indicati. Mindray non è responsabile di perdite o danni dovuti a negligenza o alla mancata osservanza delle precauzioni e delle istruzioni per l'uso descritte in questo manuale operatore.
- **•** Se la gestione del sistema viene affidata a un nuovo responsabile, sarà necessario consegnargli il presente manuale operatore.
- **•** In base alla conclusione della valutazione clinica e della valutazione dei rischi residui, per i pazienti interessati non esistono effetti collaterali noti che possano verificarsi durante o dopo l'uso del dispositivo medico. Inoltre, l'operatore non deve eseguire ulteriori preparazioni. Inoltre, i rischi residui sono descritti nel capitolo corrispondente del presente manuale come precauzioni o avvertenze.

### **Informazioni sul presente manuale**

Questo manuale operatore descrive le procedure operative per Defibrillatore Mindray e le sonde compatibili. Per garantire il funzionamento sicuro e corretto del sistema, leggere con attenzione e comprendere il manuale prima di utilizzarlo.

## **Significato dei termini di segnalazione**

In questo manuale, i termini di segnalazione quali **PERICOLO**, **AVVISO**, **ATTENZIONE**, **NOTA** e **Suggerimento** si riferiscono alle istruzioni di sicurezza e ad altre istruzioni importanti. Di seguito si riporta la definizione dei termini di segnalazione e del loro significato. Si consiglia di apprendere tali significati prima di leggere il manuale.

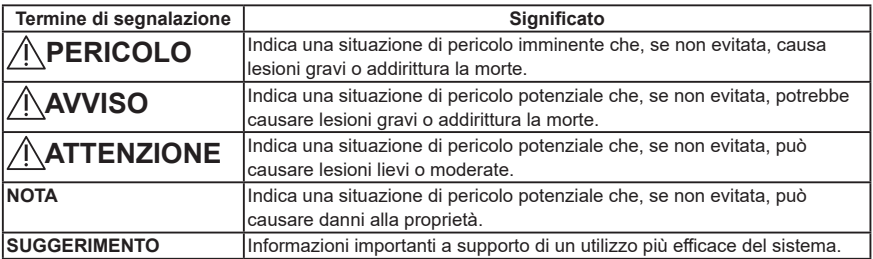

## <span id="page-5-0"></span>**Manuali**

- **•** Manuale operatore
	- **–** Descrive le funzioni e le operazioni principali del sistema, le precauzioni di sicurezza, le modalità di esame, le modalità di imaging, la preimpostazione, la misurazione, la manutenzione, l'emissione acustica, ecc.
	- **–** Contiene tabelle di dati sull'emissione acustica dei trasduttori.
- **•** Manuale della sonda
	- **–** Contiene una descrizione di base della sonda, le specifiche e le istruzioni per la pulizia e disinfezione.

#### **NOTA**

- **•** Per i manuali in altre lingue, visitare il sito [https://www.mindray.com/en/resources-center/mis-guide](https://www.mindray.com/en/resources-center/mis-guide-manual)[manual](https://www.mindray.com/en/resources-center/mis-guide-manual).
- **•** Se il contenuto dei manuali sul sito Web NON è coerente con il sistema o con i manuali in lingua inglese, fare riferimento ESCLUSIVAMENTE ai manuali in inglese corrispondenti.
- **•** I manuali in dotazione possono variare in base al sistema acquistato. Fare riferimento all'elenco del contenuto della confezione.

## **Interfacce software nel manuale**

In base alla versione software, alle preimpostazioni e alla configurazione opzionale, le interfacce effettive possono variare rispetto a quelle mostrate nel presente manuale.

## **Convenzioni**

Nel presente manuale vengono utilizzate le seguenti convenzioni per descrivere i pulsanti sul pannello di controllo, le voci di menu, i pulsanti nelle finestre di dialogo e alcune operazioni di base:

- **•** [**Voci di menu o pulsanti nelle finestre di dialogo**]: le parentesi quadre indicano voci nei menu o nel menu soft o pulsanti nelle finestre di dialogo.
- **•** Toccare [**Voci o Pulsanti**]: toccare la voce corrispondente sullo schermo.
- **•** [**Voci di menu**] > [**Voci di sottomenu**]: selezionare una voce in un sottomenu seguendo il percorso.

### **Notifica di eventi avversi**

In qualità di fornitore di servizi sanitari, è possibile segnalare l'insorgenza di determinati eventi a SHENZHEN MINDRAY BIO-MEDICAL ELECTRONICS CO., LTD. ed eventualmente all'autorità competente dello Stato membro di residenza dell'utente e/o del paziente.

Questi eventi includono il decesso correlato al dispositivo e lesioni o malattie gravi. Inoltre, nell'ambito del nostro programma di garanzia della qualità, SHENZHEN MINDRAY BIO-MEDICAL ELECTRONICS CO., LTD. richiede la notifica di guasti o malfunzionamenti dei dispositivi. Queste informazioni consentono a SHENZHEN MINDRAY BIO-MEDICAL ELECTRONICS CO., LTD. di fornire solo prodotti di massima qualità.

## **Sommario**

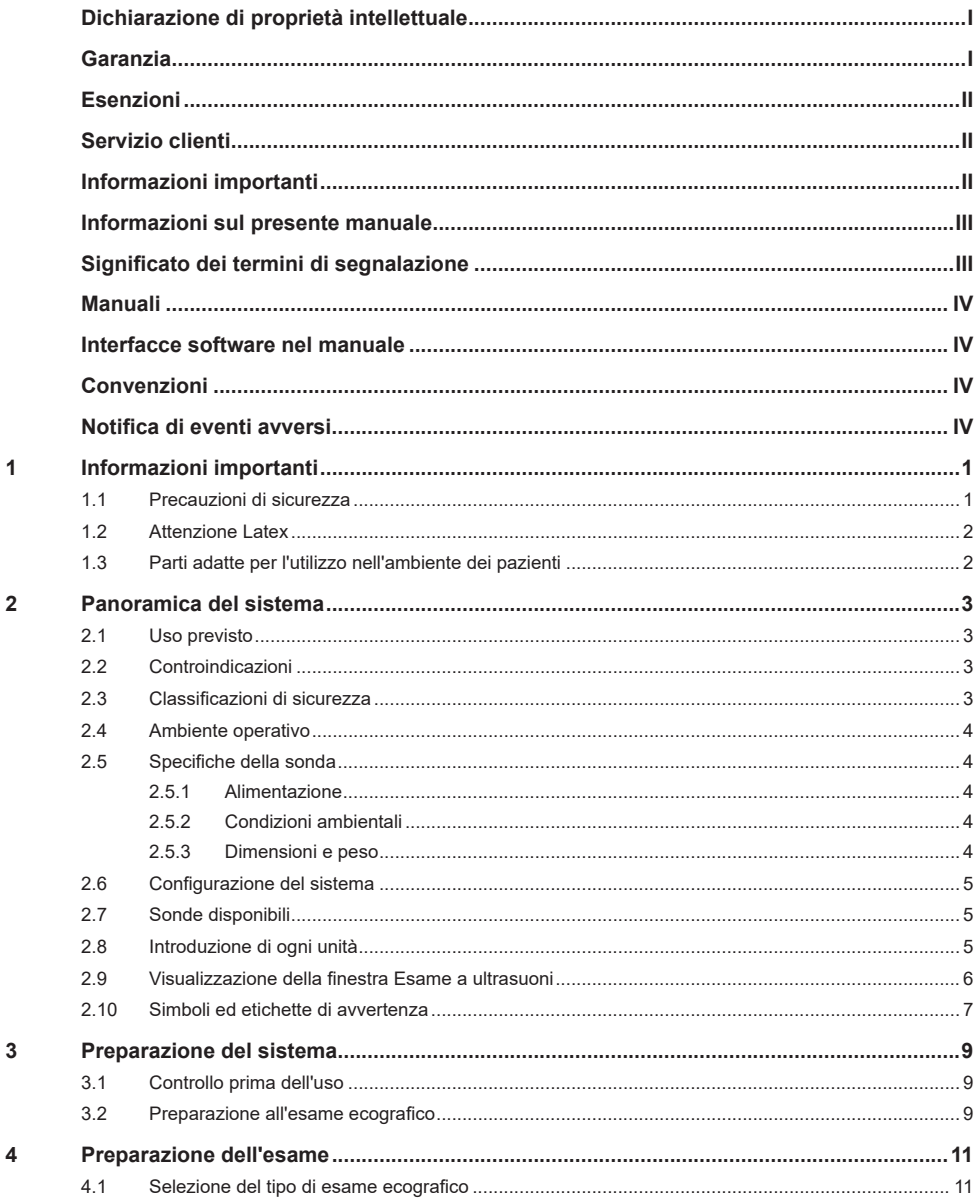

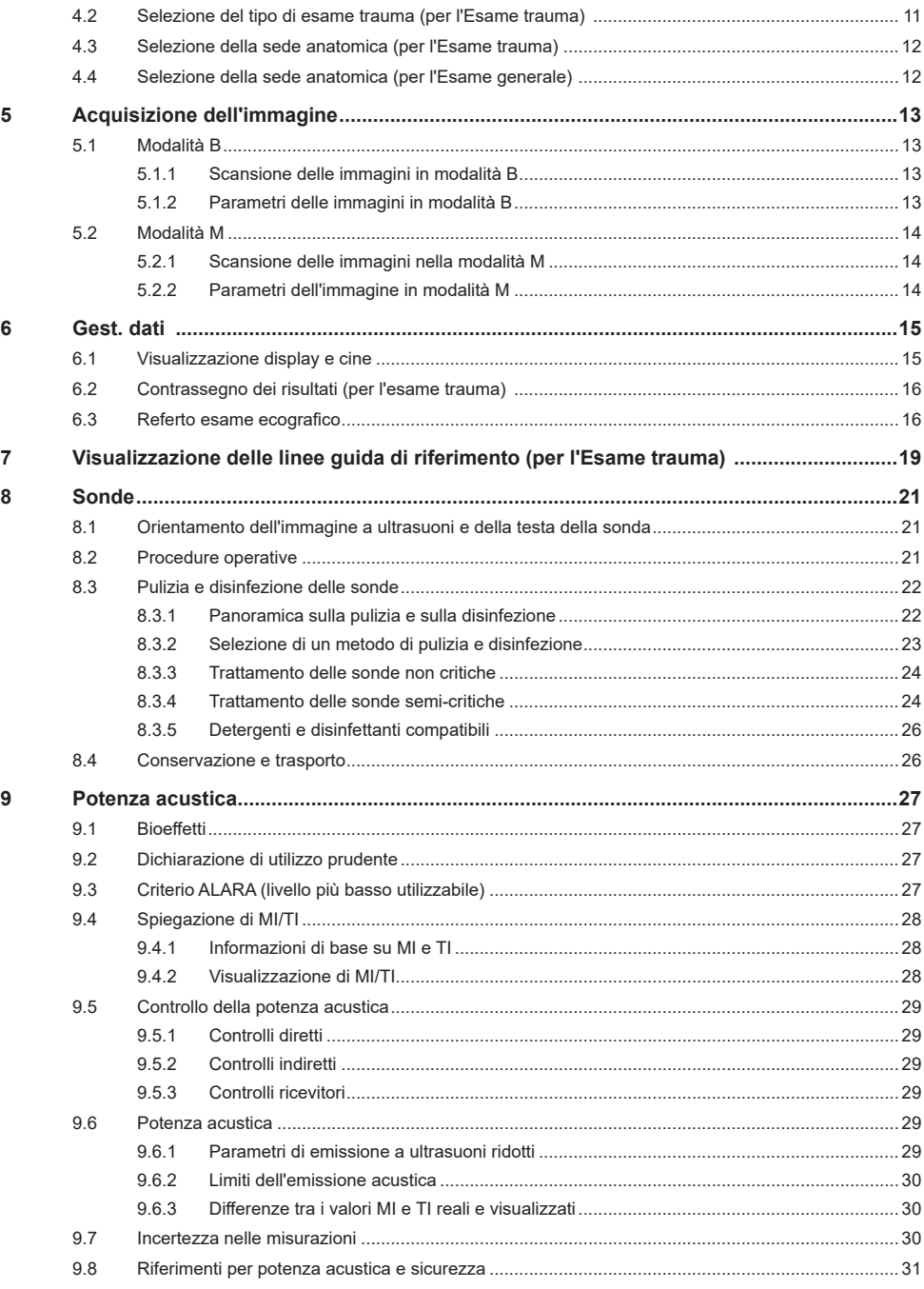

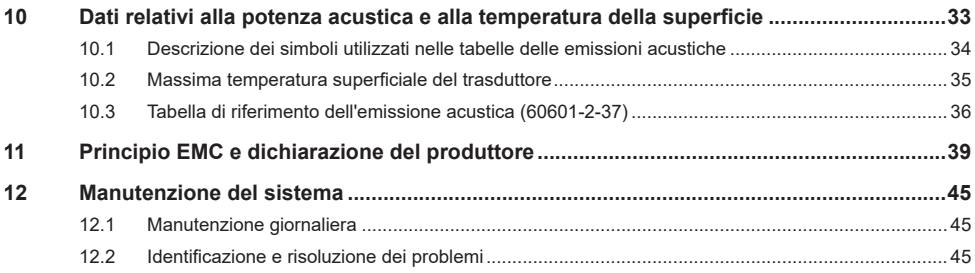

*Pagina intenzionalmente vuota.* 

# <span id="page-10-0"></span>**1 Informazioni importanti**

## **1.1 Precauzioni di sicurezza**

Osservare le precauzioni seguenti per garantire la sicurezza del paziente e dell'operatore durante l'uso del sistema.

## **PERICOLO**

**Non utilizzare il sistema e le sonde in atmosfere contenenti gas o liquidi infiammabili, quali gas anestetici, idrogeno ed etanolo, poiché potrebbero provocare esplosioni.**

## **AVVISO**

- **● La sonda ecografica è concepita esclusivamente per l'utilizzo con il sistema Defibrillatore Mindray specificato.**
- **● La sonda ecografica può essere adoperata solo da professionisti qualificati.**
- **● Verificare che il trasduttore e il cavo siano in condizioni normali prima e dopo ogni esame. Una sonda difettosa può causare scariche elettriche sul paziente.**
- **● Non esporre la sonda a urti. Una sonda difettosa può causare scariche elettriche sul paziente.**
- **● Non smontare la sonda, onde evitare la possibilità di scariche elettriche.**
- **● Quando si utilizza una sonda, prestare attenzione allo stato dell'immagine a ultrasuoni. Non utilizzare la sonda per eseguire l'acquisizione di immagini bloccate.**
- **● Non utilizzare il sistema quando è già applicato un dispositivo digitale, come un elettrotomo ad alta frequenza, un dispositivo terapeutico ad alta frequenza o un defibrillatore. In caso contrario, possono prodursi scariche elettriche sull'utente o sul paziente.**
- **● Non utilizzare una sonda rigenerata diversa da quelle specificate da Mindray. Le sonde possono danneggiare il sistema causando danni gravi, ad es. incendi nel caso peggiore.**
- **● Non collegare questa sonda ad apparecchiature diverse dal sistema Defibrillatore Mindray specificato, per evitare il rischio di scosse elettriche.**

## **ATTENZIONE**

- **● Non utilizzare il sistema per esaminare una stessa parte anatomica per un lungo periodo di tempo.**
- **● Quando si utilizza la sonda, indossare guanti sterili onde evitare infezioni.**
- **● Utilizzare un gel per ultrasuoni conforme alle normative locali pertinenti. Gestire inoltre il gel per ultrasuoni in modo appropriato, onde assicurarsi che non diventi una fonte di infezioni.**
- **● Nella modalità a ultrasuoni diagnostica normale non sussiste il pericolo di scottature dovute alla normale temperatura; tuttavia, non mantenere la sonda sulla stessa area del paziente per più di 10 minuti per evitare il rischio di scottature.**
- **● È necessario applicare il principio ALARA (As Low As Reasonably Achievable, il livello più basso utilizzabile) durante il funzionamento di Trasduttore a ultrasuoni. Ridurre al minimo la potenza acustica senza compromettere la qualità delle immagini.**
- **● La sonda non viene fornita disinfettata. È necessaria la disinfezione prima dell'uso.**
- **● Utilizzare il detergente o la soluzione di disinfezione consigliati nel presente manuale dell'operatore; in caso contrario, Mindray non sarà ritenuta responsabile per danni causati da altre soluzioni. In caso di domande, rivolgersi al Servizio Clienti o al rappresentante di vendita Mindray.**
- **● Non utilizzare profilattici pre-lubrificati come guaina. Il lubrificante può non essere compatibile con il materiale della sonda e possono verificarsi danni.**
- <span id="page-11-0"></span>**● Il trasduttore può danneggiarsi se entra a contatto con gel o detergente inappropriati:**
	- **– NON immergere il trasduttore in soluzioni con forte polarità di etanolo, cloruro di calce, cloruro di ammonio, acetone e formaldeide.**
	- **– NON consentire il contatto del trasduttore con soluzioni o gel per ultrasuoni contenenti sostanze oleose come olio minerale o lanolina.**
- **● Malfunzionamenti dovuti a onde radio:**
	- **– Se un dispositivo di emissione di onde radio viene utilizzato nelle vicinanze di questo sistema può interferire con il funzionamento. Non utilizzare o introdurre nella stanza in cui si trova il sistema dispositivi che trasmettono segnali RF (quali telefoni cellulari, ricetrasmittenti e prodotti radio-comandati).**
	- **– Se qualcuno porta un dispositivo che genera onde radio nelle vicinanze del sistema, chiedergli di spegnere immediatamente il dispositivo.**
- **● Se il sistema viene spento in modo improprio durante la normale attività, il disco rigido del sistema può danneggiarsi o il sistema può non funzionare correttamente.**
- **● Se la temperatura della superficie della sonda supera la soglia dopo l'utilizzo a lungo termine, il sistema si blocca automaticamente e visualizza un messaggio. In questo caso, spegnere o scollegare direttamente il trasduttore per ridurre la temperatura superficiale.**

#### **NOTA**

- **●** NON utilizzare il sistema nelle vicinanze di forti campi elettromagnetici (come quello generato da un trasformatore), poiché questi possono compromettere le prestazioni.
- **●** Non utilizzare il sistema nelle vicinanze di sorgenti di radiazioni ad alta frequenza (ad es., telefoni cellulari) poiché queste possono compromettere le prestazioni del sistema o persino causarne la rottura.
- Leggere le seguenti precauzioni per evitare il malfunzionamento della sonda:
- **●** Prima di collegare o scollegare la sonda, rendere inattivo o spegnere il sistema.
- **●** Pulire e disinfettare la sonda prima e dopo ogni esame.
- **●** Dopo l'esame, strofinare la sonda in modo da rimuovere completamente il gel per ultrasuoni. In caso contrario, il gel per ultrasuoni può solidificarsi, compromettendo la qualità delle immagini.
- **●** La disinfezione ripetuta a lungo termine danneggia la sonda. Controllare regolarmente le prestazioni della sonda.
- **●** Per lo smaltimento del sistema o delle sue parti, rivolgersi al Servizio Clienti o al rappresentante di vendita Mindray. Mindray non è responsabile dello smaltimento inappropriato di contenuto o accessori del sistema.

### **1.2 Attenzione Latex**

Quando si sceglie la guaina di una sonda, si consiglia di contattare direttamente CIVCO per richiedere informazioni sulle guaine per sonde, sui prezzi, sui campioni e sul distributore locale.

Per le informazioni CIVCO, contattare:

CIVCO Medical Instruments

Tel: 1-800-445-6741

www.civco.com

Le reazioni allergiche nei pazienti sensibili al lattice (gomma naturale) possono variare da lievi irritazioni cutanee a shock anafilattico letale e includere difficoltà respiratorie (asma), vertigini, shock, gonfiore al volto, orticaria, starnuti o bruciore agli occhi (Allarme medico della FDA per i prodotti in lattice "Allergic Reactions to Latex-containing Medical Devices" (Reazioni allergiche a dispositivi medicali contenenti lattice), pubblicato il 29 marzo 1991).

## **1.3 Parti adatte per l'utilizzo nell'ambiente dei pazienti**

Sistema Trasduttore a ultrasuoni

# <span id="page-12-0"></span>**2 Panoramica del sistema**

## **2.1 Uso previsto**

### **NOTA**

Il sistema non è destinato all'uso con il sistema nervoso centrale.

**•** Scopo previsto

Questo prodotto è destinato all'uso in combinazione con apparecchiature di defibrillazione per esami diagnostici clinici ecografici.

**•** Indicazioni per l'uso

È destinato all'uso negli esami cardiaci, addominali e toracici/pleurici.

**•** Utenti previsti

Gli utenti previsti includono medici, infermieri, tecnici clinici, tecnici di radiologia ed ecografisti esperti e personale di primo soccorso esperto in campo medico.

**•** Popolazione di pazienti prevista

Il sistema è adatto a soggetti adulti, donne incinte, neonati e pazienti pediatrici.

**•** Condizioni mediche previste

Le condizioni mediche previste sono ospedali (ad esempio laboratori di imaging, sale di pronto soccorso, letti dei pazienti e sale operatorie), cliniche mediche, ambulatori medici, centri di imaging e strutture di pronto soccorso.

## **2.2 Controindicazioni**

Il sistema Trasduttore a ultrasuoni non è progettato per uso oftalmico.

## **2.3 Classificazioni di sicurezza**

**•** In base al tipo di protezione da scariche elettriche:

Non applicabile. Fare riferimento alle informazioni sulle classificazioni di sicurezza contenute nel manuale del sistema Defibrillatore Mindray.

**•** In base al grado di protezione da scariche elettriche

Componente aggiunto di tipo BF

- **•** In base al grado di protezione da infiltrazioni d'acqua nocive IPX7
- **•** Secondo i metodi di sterilizzazione o disinfezione raccomandati dal produttore

Apparecchiatura con i metodi di sterilizzazione e disinfezione raccomandati dal produttore.

**•** In base al grado di sicurezza di applicazione in presenza di MISCELE ANESTETICHE INFIAMMABILI CON ARIA, OSSIGENO O PROTOSSIDO D'AZOTO

APPARECCHIATURA non adatta per l'uso in presenza di MISCELE ANESTETICHE INFIAMMABILI CON ARIA, OSSIGENO O PROTOSSIDO DI AZOTO

**•** In base alla modalità operativa

Non applicabile. Fare riferimento alle informazioni sulle classificazioni di sicurezza contenute nel manuale del sistema Defibrillatore Mindray.

**•** L'apparecchiatura presenta parti applicate protette da defibrillazione

Parte applicata non protetta da defibrillazione

<span id="page-13-0"></span>**•** L'apparecchiatura è dotata di parti di ingresso e di uscita del segnale

L'apparecchiatura è dotata di parti di ingresso e di uscita

- **•** Apparecchiatura installata in modo permanente o apparecchiatura installata in modo non permanente Apparecchiatura non installata in modo permanente
- **•** In base alla modalità di movimento Portatile

## **2.4 Ambiente operativo**

La condizione operativa è la configurazione minima.

#### **Configurazione hardware**

- **•** CPU: processore con frequenza di base di 1,0 GHz
- **•** Spazio di archiviazione: 4 GB
- **•** Dimensioni del display: LCD da 9 pollici
- **•** Interfaccia: compatibile con USB 2.0 (tipo A)

#### **Ambiente software**

Sistema operativo: Linux a 32 bit

#### **Condizioni di rete**

Rete cablata: supporta l'interfaccia di rete RJ45, adattamento 10M/100M.

## **2.5 Specifiche della sonda**

#### **2.5.1 Alimentazione**

- **•** Tensione di ingresso: 5 V c.c. (valore tipico)
- **•** Corrente di ingresso: 2 A max

#### **2.5.2 Condizioni ambientali**

### **AVVISO**

**Non utilizzare la sonda in condizioni diverse da quelle specificate.**

#### **Condizioni operative**

- **•** Temperatura ambiente: 0 °C~40 °C
- **•** Umidità relativa: 30%~85% (senza condensa)
- **•** Pressione atmosferica: 700 hPa~1060 hPa

#### **Condizioni di conservazione e trasporto**

- **•** Temperatura ambiente: -20 °C~55 °C
- **•** Umidità relativa: 30%~95% (senza condensa)
- **•** Pressione atmosferica: 700 hPa~1060 hPa

#### **2.5.3 Dimensioni e peso**

- Dimensioni: 46,5×33×170 mm
- Peso: peso dell'estremità della sonda ≤ 270 g

## <span id="page-14-0"></span>**2.6 Configurazione del sistema**

- **•** Sonda
- <span id="page-14-1"></span>**•** Manuale dell'operatore

## **2.7 Sonde disponibili**

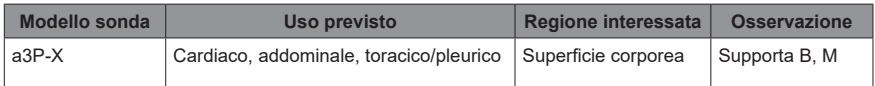

## **2.8 Introduzione di ogni unità**

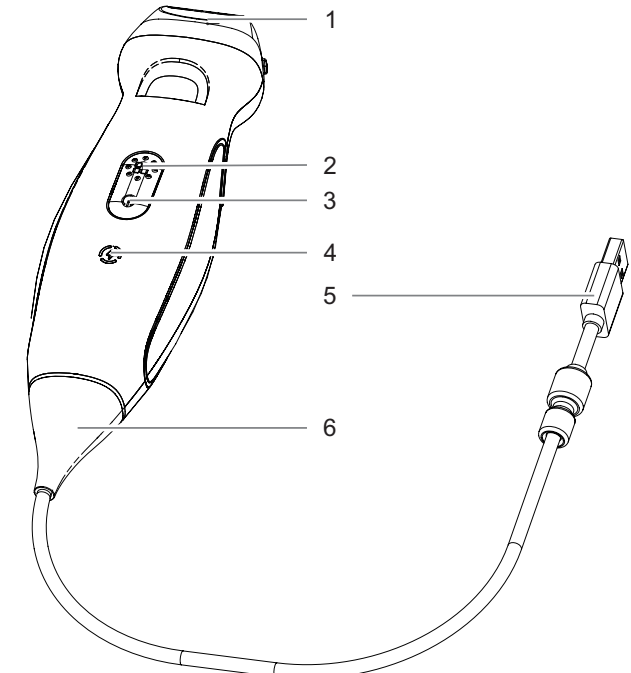

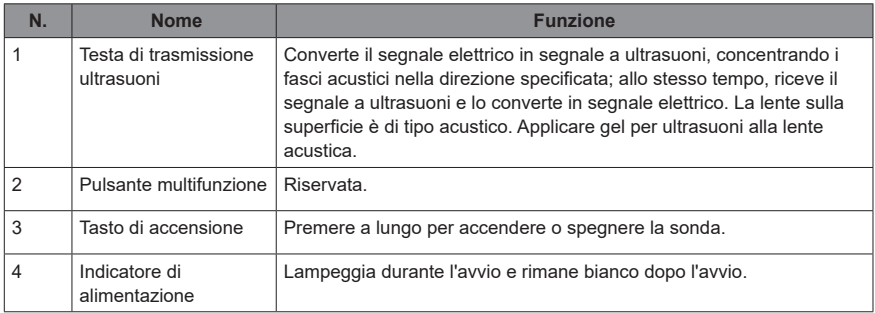

<span id="page-15-0"></span>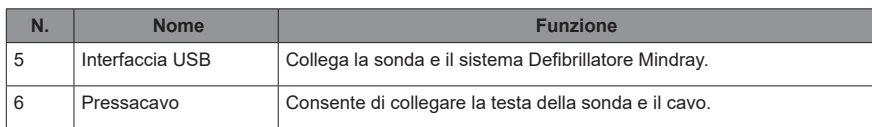

## **2.9 Visualizzazione della finestra Esame a ultrasuoni**

La schermata di imaging contiene l'immagine a ultrasuoni, informazioni sull'esame e sull'immagine nonché i comandi del sistema.

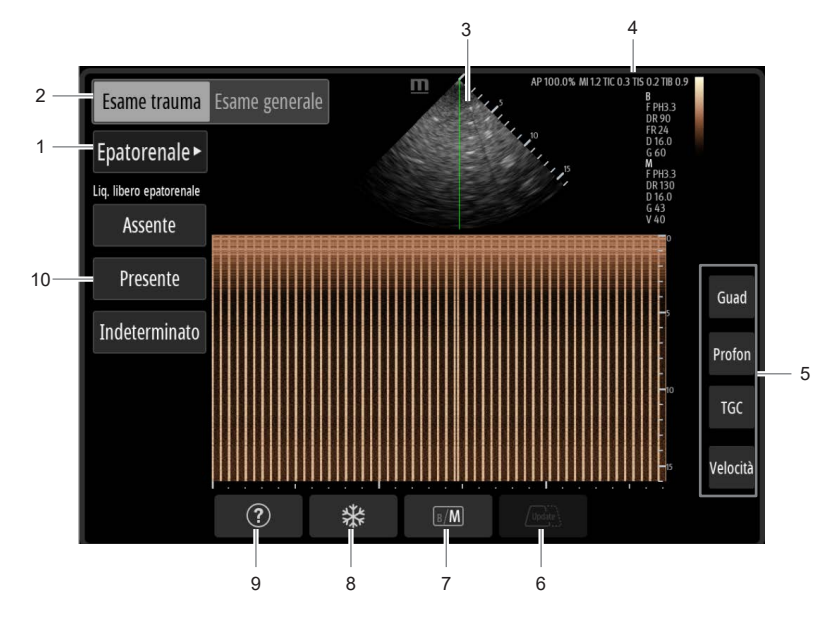

<span id="page-16-0"></span>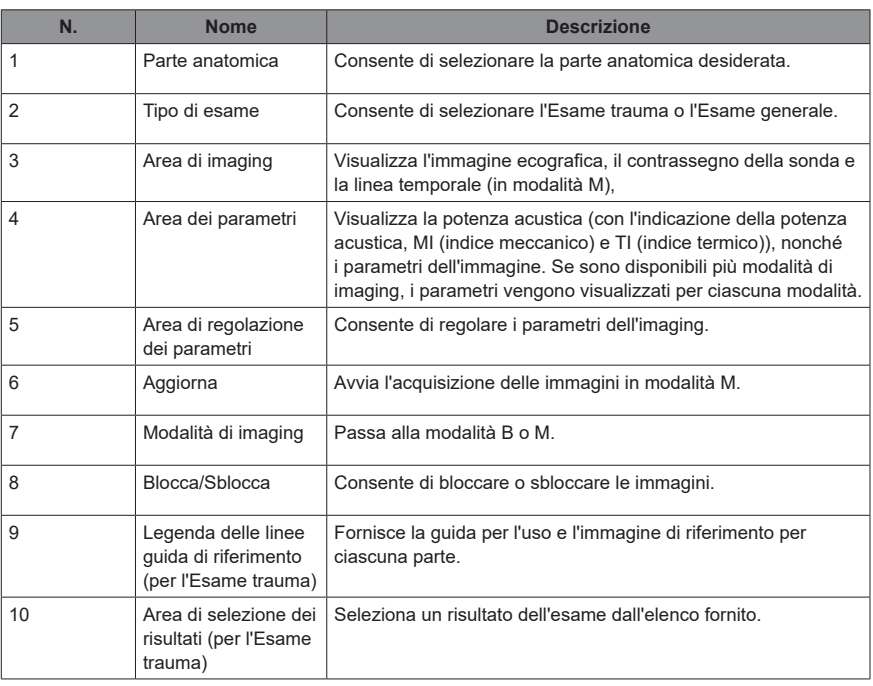

## **2.10 Simboli ed etichette di avvertenza**

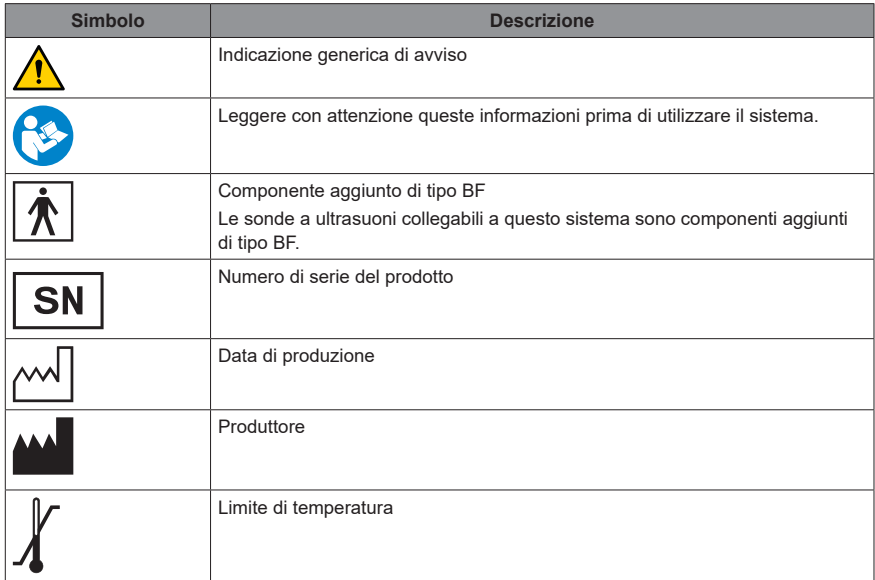

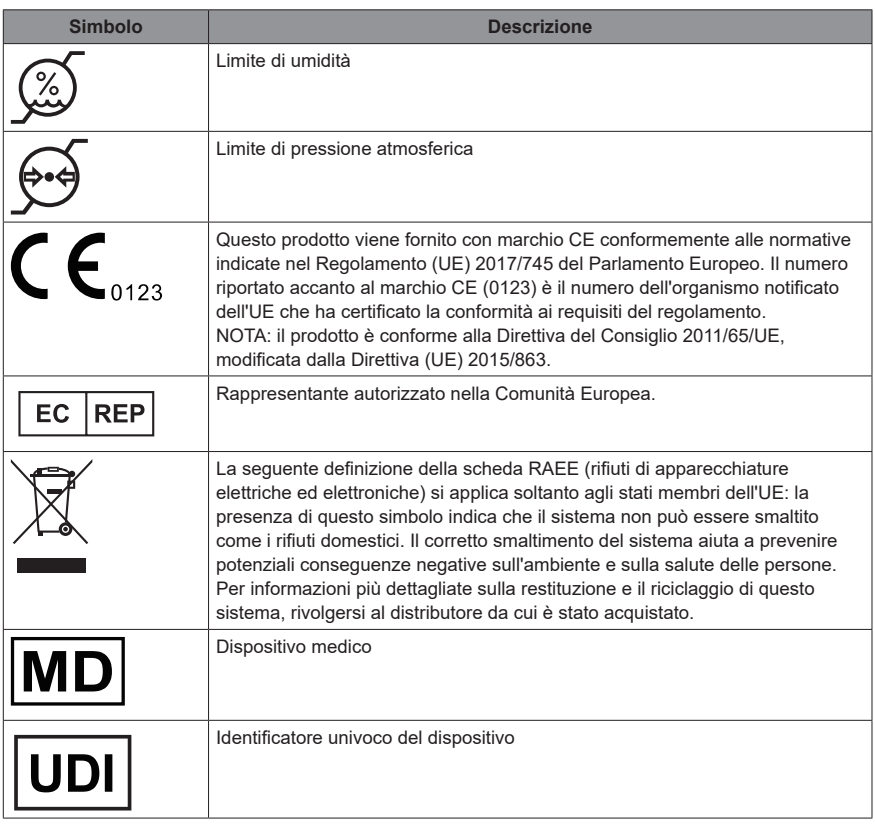

Il significato generale assegnato alle forme geometriche, ai colori di sicurezza e ai colori di contrasto per i segnali di sicurezza è il seguente:

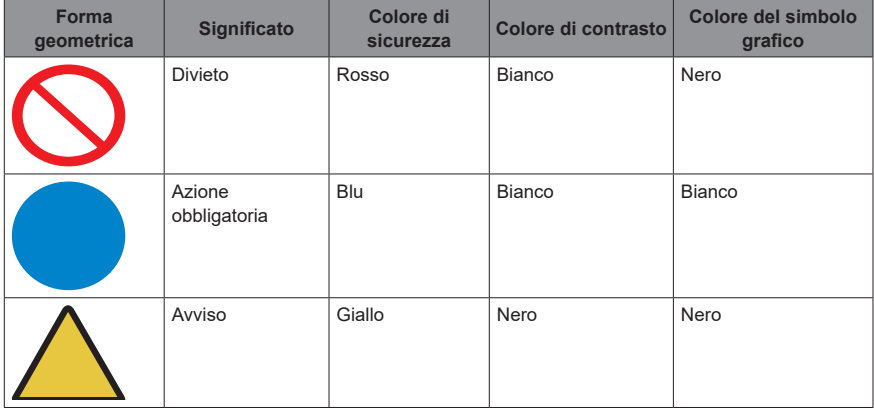

# <span id="page-18-0"></span>**3 Preparazione del sistema**

## **3.1 Controllo prima dell'uso**

## **ATTENZIONE**

**Per garantire un funzionamento del sistema sicuro ed efficace, è necessario eseguire la manutenzione e le verifiche giornaliere. Se il sistema inizia a funzionare in modo non corretto, arrestare immediatamente la scansione. Se il sistema continua a funzionare in modo non corretto, spegnerlo e rivolgersi al Servizio Clienti o al rappresentante di vendita Mindray. Se il sistema viene utilizzato a lungo in uno stato operativo inappropriato, si rischia di causare lesioni al paziente o di danneggiare l'apparecchiatura.**

Controllare prima di utilizzare il sistema:

- **•** La temperatura, l'umidità relativa e la pressione atmosferica devono soddisfare i requisiti delle condizioni operative.
- **•** Assenza di condensa.
- **•** Assenza di distorsione, danni o sporco sul sistema e sulle periferiche.
- **•** Assenza di danni o macchie sulle sonde. Se si rilevano tracce di sporco, eseguire la pulizia e la disinfezione come richiesto.
- **•** Pulizia e disinfezione delle sonde.
- **•** Il campo e l'ambiente di scansione nel loro complesso devono essere puliti.

### **3.2 Preparazione all'esame ecografico**

Per la preparazione all'esame ecografico, seguire la procedura descritta di seguito:

- **1.** Accendere il sistema Defibrillatore Mindray.
- **2.** Collegare il connettore della sonda all'interfaccia USB del sistema Defibrillatore Mindray.
- **3.** Selezionare il tasto di scelta rapida Ultrasuoni sul sistema Defibrillatore Mindray per accedere alla finestra Esame a ultrasuoni.
- **4.** Tenere premuto per 2 secondi l'interruttore di alimentazione sulla sonda ecografica per accenderla. L'indicatore dell'alimentazione lampeggia.
- **5.** Posizionare il paziente in posizione supina, quindi esporre correttamente il paziente per l'esame.
- **6.** Posizionare sé stessi e l'apparecchiatura sul lato destro del paziente. In questo modo è possibile eseguire la scansione con la mano destra e utilizzare l'apparecchiatura con la mano sinistra.
- **7.** Applicare il gel per ecografia sulla sonda ecografica, quindi avviare l'esame ecografico.

*Pagina intenzionalmente vuota.* 

## <span id="page-20-0"></span>**4 Preparazione dell'esame**

## **4.1 Selezione del tipo di esame ecografico**

A seconda dell'area e della gravità del trauma, è possibile selezionare un tipo di esame ecografico appropriato per il paziente. Sono disponibili due tipi di esame: Esame generale ed Esame trauma.

- **•** Esame trauma: applicabile ai pazienti con trauma addominale o toracico contusivo. Fornisce una valutazione rapida mediante la scansione di 4-6 sedi anatomiche.
- **•** Esame generale: applicabile ai pazienti con trauma emodinamicamente stabile. Fornisce una valutazione generale eseguendo la scansione della sede anatomica selezionata.

Per selezionare l'esame ecografico desiderato, selezionare Esame trauma o Esame generale nella finestra Esame a ultrasuoni.

## **4.2 Selezione del tipo di esame trauma (per l'Esame trauma)**

A seconda della sede anatomica lesionata, è possibile selezionare un tipo di esame trauma appropriato per il paziente. Sono disponibili due tipi di esame trauma: eFAST e FAST.

- **•** Extended Assessment with Sonography for Trauma (eFAST): consente di eseguire un esame in tempo reale per 6 sedi anatomiche fisse. Sequenza delle sedi anatomiche da esaminare: fegato e reni, milza, sede sovrapubica, sede sottoxifoidea, polmone sinistro e destro. Rispetto a FAST, in eFAST viene considerata la valutazione dei polmoni. eFAST è particolarmente utile nelle seguenti condizioni:
	- **–** Instabilità emodinamica
	- **–** Trauma addominale o toracico contusivo
	- **–** Qualsiasi trauma penetrante al torace
	- **–** Esacerbazione acuta rapida
- **•** Focused Assessment with Sonography for Trauma (FAST): consente di eseguire un esame in tempo reale per 4 sedi anatomiche fisse. Sequenza delle sedi anatomiche da esaminare: fegato e reni, milza, sede sovrapubica, sede sottoxifoidea.

La figura seguente mostra la sequenza dell'esame.

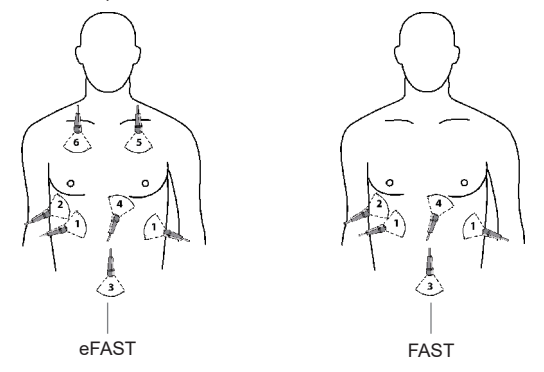

eFAST è il tipo di esame trauma predefinito. Se è necessario FAST, selezionare [Impost.] sotto la finestra Esame a ultrasuoni e impostare [Tipo di esame del trauma] su "FAST".

## <span id="page-21-0"></span>**4.3 Selezione della sede anatomica (per l'Esame trauma)**

Quando si esegue un esame trauma, la sede anatomica da esaminare, una alla volta, cambia automaticamente una volta contrassegnato il risultato di una sede anatomica esaminata. Il cambio delle sedi anatomiche termina automaticamente quando viene contrassegnato il risultato dell'ultima sede anatomica. Per ulteriori informazioni, consultare la sezione ["6.2 Contrassegno dei risultati \(per l'esame](#page-25-1)  [trauma\)".](#page-25-1)

Se il paziente presenta un'esacerbazione acuta, è possibile selezionare la sede anatomica che si desidera esaminare nella finestra Esame a ultrasuoni. Le sedi anatomiche della sotto-sequenza devono essere cambiate manualmente una volta selezionata manualmente la sede anatomica.

Quando la sede anatomica viene cambiata, nella parte superiore della finestra viene visualizzato un messaggio che scompare dopo 3 secondi.

## **4.4 Selezione della sede anatomica (per l'Esame generale)**

Per un esame generale, selezionare la sede anatomica desiderata da esaminare nella finestra Esame a ultrasuoni.

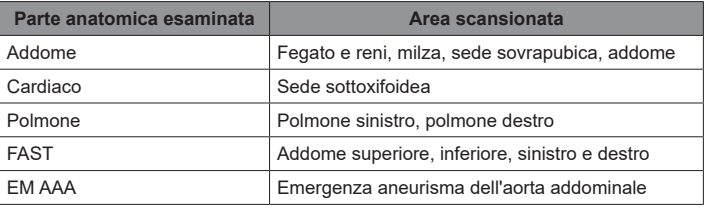

La seguente tabella elenca le parti e le aree anatomiche da sottoporre a scansione.

## <span id="page-22-0"></span>**5 Acquisizione dell'immagine**

<span id="page-22-1"></span>Le immagini visualizzate in questo sistema fungono esclusivamente da riferimento per la diagnosi. Mindray non è responsabile della correttezza dei risultati diagnostici.

Operazioni per passare da una modalità dell'immagine all'altra e ottimizzare le immagini; vedere il capitolo Panoramica del sistema.

## **5.1 Modalità B**

La modalità B è la modalità di imaging di base, che mostra le visualizzazioni in tempo reale di organi e tessuti anatomici.

#### **5.1.1 Scansione delle immagini in modalità B**

Dopo aver selezionato una sede anatomica, l'apparecchiatura passa automaticamente alla modalità B per impostazione predefinita.

Se si trova in modalità M, selezionare [B/M] nella finestra Esame a ultrasuoni per accedere alla modalità B.

Regolare i parametri dell'immagine durante la scansione per ottimizzare l'immagine.

#### **5.1.2 Parametri delle immagini in modalità B**

#### **Guad**

Il guadagno in modalità B (guadagno 2D) determina l'ingrandimento degli echi ricevuti e la luminosità dell'immagine. Aumentando il guadagno, l'immagine diventa più luminosa ed è possibile visualizzare un maggior numero di segnali ricevuti. Tuttavia potrebbe aumentare anche il disturbo.

Selezionare [Guad] e regolare il parametro in uno dei seguenti modi:

- **•** Selezionare + o sulla scala. Selezionando e tenendo premuto + o si ottiene una selezione rapida.
- **•** Trascinare la scala.

#### **Prof.**

Questa funzione consente di regolare la profondità di campionamento, il cui valore in tempo reale viene visualizzato nell'area dei parametri dell'immagine dello schermo. Aumentare la profondità per visualizzare il tessuto nelle posizioni più profonde; ridurla per visualizzare il tessuto nelle posizioni più superficiali. L'aumento della profondità comporterà una riduzione nella frequenza di frame.

Selezionare [Profon] e regolare il parametro in uno dei seguenti modi:

- **•** Selezionare + o sulla scala. Selezionando e tenendo premuto + o si ottiene una selezione rapida.
- **•** Trascinare la scala.

#### **TGC**

Il sistema compensa i segnali provenienti dal tessuto più profondo tramite segmenti per ottimizzare l'immagine e ottenere un'immagine bilanciata.

Selezionare [TGC] e regolare il parametro in uno dei seguenti modi

- **•** Selezionare + o sulla scala. Selezionando e tenendo premuto + o si ottiene una selezione rapida.
- **•** Trascinare la scala.

Dopo la regolazione, è possibile toccare altre aree; la curva TGC scompare.

È possibile regolare il cursore TGC per ciascun segmento.

#### <span id="page-23-0"></span>**Potenza acustica**

Si riferisce alla potenza delle onde ultrasoniche trasmesse dalla sonda. Il valore in tempo reale viene visualizzato nell'area dei parametri dell'immagine, nell'angolo superiore destro dello schermo.

#### **NOTA**

Dopo l'accensione o l'immissione dei dati identificativi di un nuovo PAZIENTE, controllare e verificare l'emissione acustica e l'INDICE MECCANICO e/o l'INDICE TERMICO visualizzati.

## **5.2 Modalità M**

La modalità M viene generalmente utilizzata con l'acquisizione di immagini 2D ed è utile per le applicazioni cardiache. In modalità M, è possibile posizionare la linea M sull'immagine 2D della sede anatomica di interesse e quindi acquisire informazioni sul movimento del tessuto lungo tale linea in una traccia in modalità M. In modalità M, l'asse Y viene utilizzato per visualizzare la posizione o la profondità del tessuto, mentre l'asse X rappresenta la scala temporale.

#### **5.2.1 Scansione delle immagini nella modalità M**

Attenersi alla seguente procedura:

- **1.** Selezionare un'immagine di alta qualità durante la scansione in modalità B.
- **2.** Selezionare [B/M] per accedere allo stato della linea di campionamento M.
- **3.** Regolare la linea di campionamento per posizionarla nell'area di destinazione.
- **4.** Selezionare [Aggiorna] per accedere alla modalità M.
- **5.** Regolare i parametri dell'immagine durante la scansione per ottimizzare l'immagine.

#### **5.2.2 Parametri dell'immagine in modalità M**

#### **Guad**

Il guadagno in modalità B (guadagno 2D) determina l'ingrandimento degli echi ricevuti e la luminosità dell'immagine. Aumentando il guadagno, l'immagine diventa più luminosa ed è possibile visualizzare un maggior numero di segnali ricevuti. Tuttavia potrebbe aumentare anche il disturbo.

Selezionare [Guad] e regolare il parametro in uno dei seguenti modi:

- **•** Selezionare + o sulla scala. Selezionando e tenendo premuto + o si ottiene una selezione rapida.
- **•** Trascinare la scala.

#### **Prof.**

Questa funzione consente di regolare la profondità di campionamento, il cui valore in tempo reale viene visualizzato nell'area dei parametri dell'immagine dello schermo. Aumentare la profondità per visualizzare il tessuto nelle posizioni più profonde; ridurla per visualizzare il tessuto nelle posizioni più superficiali. L'aumento della profondità comporterà una riduzione nella frequenza di frame.

Selezionare [Profon] e regolare il parametro in uno dei seguenti modi:

- **•** Selezionare + o sulla scala. Selezionando e tenendo premuto + o si ottiene una selezione rapida.
- **•** Trascinare la scala.

#### **Velocità**

Questa funzione consente di impostare la velocità di scansione dell'imaging in modalità M. Il valore della velocità in tempo reale viene visualizzato nell'area dei parametri dell'immagine.

Selezionare [Velocità], quindi selezionare + o - per regolare la velocità di scansione.

# <span id="page-24-0"></span>**6 Gest. dati**

## **6.1 Visualizzazione display e cine**

#### **Blocco delle immagini**

Per bloccare un'immagine, selezionare  $\mathcal{H}$  nella finestra Esame a ultrasuoni.

Dopo il blocco dell'immagine, nella parte inferiore della finestra Esame ecografico vengono visualizzati i tasti rilevanti e un cine relativo a un determinato periodo di tempo prima del blocco.

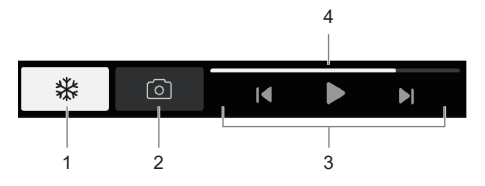

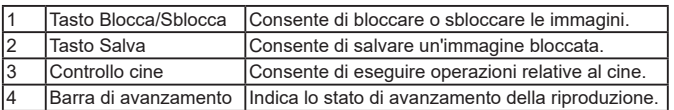

#### **Riproduzione Cine**

Per riprodurre il cine, selezionare  $\blacktriangleright$  dal controllo cine. La selezione di  $\blacklozenge$  consente di riprodurre il cine fotogramma per fotogramma. In alternativa, è possibile trascinare direttamente la barra di avanzamento per una visualizzazione rapida.

Per interrompere la riproduzione del cine, selezionare  $\prod$ . Il numero del fotogramma corrente e il numero totale di fotogrammi vengono visualizzati nel controllo cine.

È possibile regolare le impostazioni di guadagno e TGC per il fotogramma corrente. Per ulteriori informazioni, consultare la sezione ["5 Acquisizione dell'immagine".](#page-22-1)

#### **Salvataggio di un'immagine bloccata**

Possono essere salvate al massimo 100 immagini.

Per salvare un'immagine bloccata, selezionare  $\lceil \circ \rceil$  dal controllo cine.

#### **Nota**

In caso di raggiungimento della capacità di memoria, le immagini salvate in precedenza verranno sovrascritte da quelle più recenti.

#### **Sblocco di un'immagine**

Per sbloccare un'immagine, selezionare  $\overrightarrow{xx}$ rella finestra Esame a ultrasuoni.

## <span id="page-25-0"></span>**6.2 Contrassegno dei risultati (per l'esame trauma)**

<span id="page-25-1"></span>Per un esame trauma, è possibile contrassegnare rapidamente l'immagine selezionandola tra i possibili risultati. Se non si è certi del risultato, è possibile ottenere aiuto dalle linee guida di riferimento per l'ecografia.

Attenersi alla seguente procedura:

- **1.** Acquisire un'immagine in tempo reale. Per ulteriori informazioni, vedere ["5 Acquisizione](#page-22-1)  [dell'immagine"](#page-22-1).
- **2.** Selezionare un risultato dall'area di selezione dei risultati.
	- **–** Presente: rappresenta una possibile lesione. È necessario un trasferimento per la TAC o un intervento terapeutico.
	- **–** Assente: rappresenta l'assenza di lesioni o emorragie in altre sedi anatomiche. Sono necessarie osservazioni cliniche e ulteriori indagini.
	- **–** Indeterminato: rappresenta una lesione incerta. È necessario prendere in considerazione un secondo esame o una serie di indagini.

Dopo aver selezionato un risultato, l'esame trauma passa automaticamente all'esame della sede anatomica successiva.

## **6.3 Referto esame ecografico**

#### **Generazione di un referto dell'esame ecografico**

Il referto dell'esame ecografico include le seguenti informazioni:

- **•** Informazioni relative al paziente: nome del paziente, età, sesso, ID paziente, ora dell'esame
- **•** Risultati di ciascuna sede anatomica esaminata (per l'esame trauma)
- **•** Un massimo di 6 immagini bloccate

Attenersi alla seguente procedura:

- **1.** Selezionare il tasto di scelta rapida [Fine esame] sotto la finestra Esame a ultrasuoni.
- **2.** Per un esame trauma, selezionare la scheda [Riassunto] nella finestra "Fine esame" per controllare tutti i risultati. Se necessario, è possibile modificare il risultato. Una figura illustra i risultati con colori diversi.
	- **–** Rosso: presente
	- **–** Blu: assente
	- **–** Grigio: indeterminato
- **3.** Selezionare la scheda [Revisione immagini] nella finestra "Fine esame", quindi selezionare un massimo di 6 immagini bloccate da salvare.
- **4.** Selezionare [Genera referto] > [Salva] per generare il referto dell'esame ecografico. Allo stesso tempo, viene generato un evento di esame ecografico.

Se si chiude la finestra "Fine esame" senza generare un referto, tutte le immagini bloccate per l'esame verranno eliminate.

#### **Stampa del referto dell'esame ecografico (per l'Esame trauma)**

Per un esame trauma, è possibile stampare il referto dell'esame ecografico.

Attenersi alla seguente procedura:

- **1.** Selezionare il tasto di scelta rapida [Fine esame] sotto la finestra "Esame a ultrasuoni".
- **2.** Selezionare [Registrazione].

#### **Trasmissione del referto dell'esame ecografico**

È possibile trasmettere il referto dell'esame ecografico al CMS o al server FTP.

Attenersi alla seguente procedura:

- **1.** Generare un referto dell'esame ecografico.
- **2.** Selezionare [Invia] nella finestra di anteprima del referto e impostare le impostazioni pertinenti.
	- **–** Stazione centrale: consente di trasmettere il referto dell'esame ecografico al CMS desiderato. Se si seleziona [Personalizzato], è necessario immettere manualmente l'indirizzo IP del CMS desiderato. Per maggiori dettagli sul collegamento al CMS, consultare il manuale del defibrillatore.
	- **–** FTP: consente di trasmettere il referto dell'esame ecografico al server FTP desiderato. Se si seleziona [Personalizzato], è necessario immettere manualmente l'indirizzo IP del server FTP desiderato. Per maggiori dettagli sul collegamento al server FTP, consultare il manuale del defibrillatore.

#### **Revisione del referto ecografico**

La generazione del referto dell'esame ecografico può generare un evento di esame ecografico. Per esaminare l'evento dell'esame ecografico, selezionare [Riepil.] sotto la finestra "Esame a ultrasuoni". Per ulteriori informazioni, consultare il manuale del defibrillatore.

*Pagina intenzionalmente vuota.* 

## <span id="page-28-0"></span>**7 Visualizzazione delle linee guida di riferimento (per l'Esame trauma)**

Per ottenere ulteriore assistenza dalle linee guida per gli ultrasuoni, selezionare  $\widehat{\left(2\right)}$  e la scheda desiderata nella finestra "Esame a ultrasuoni".

- **•** Rif Immagine: fornisce un'immagine di riferimento per la sede anatomica esaminata. Per la cavità pelvica, sono disponibili immagini di riferimento sia per gli uomini che per le donne.
- **•** Guida per l'uso: fornisce un'immagine della sonda e della posizione della mano.

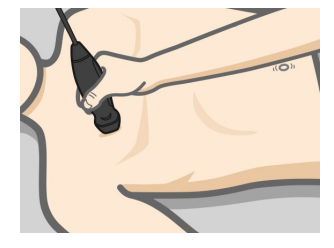

*Pagina intenzionalmente vuota.* 

# <span id="page-30-0"></span>**8 Sonde**

### **NOTA**

Per le sonde disinfettate, fare riferimento alla politica e alle procedure dell'ospedale o dell'istituto per i dettagli sui tempi e le condizioni di conservazione.

## **8.1 Orientamento dell'immagine a ultrasuoni e della testa della sonda**

L'orientamento dell'immagine a ultrasuoni e del trasduttore viene illustrato di seguito. Il lato "M" dell'immagine a ultrasuoni sul monitor corrisponde a quello della sonda. Controllare l'orientamento prima dell'esame.

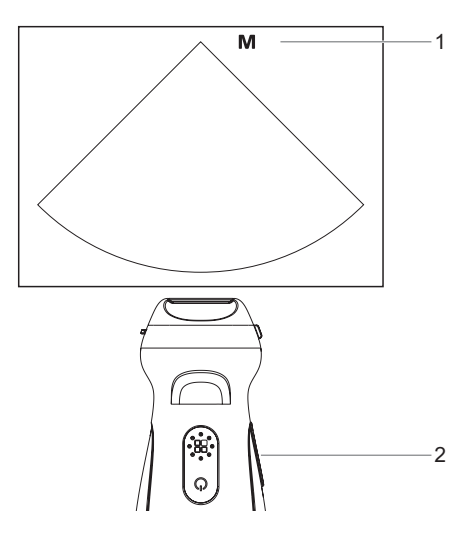

## **8.2 Procedure operative**

La tecnica clinica appropriata per l'utilizzo del trasduttore deve essere scelta in base all'esperienza specialistica acquisita in addestramento e nella pratica clinica.

- **1.** Ispezione prima dell'esame
- **2.** Collegamento al sistema
- **3.** Esame
- **4.** Spegnimento della sonda
- **5.** Rimozione del gel per ultrasuoni
- **6.** Pulizia accurata della sonda
- **7.** Asciugatura della sonda
- **8.** Disinfezione della sonda
- **9.** Risciacquo della sonda
- **10.** Asciugatura della sonda
- **11.** Ispezione dopo l'utilizzo
- **12.** Archiviazione

## <span id="page-31-0"></span>**8.3 Pulizia e disinfezione delle sonde**

Al termine di ciascun esame, pulire e disinfettare le sonde in maniera adeguata. Se necessario, ripetere il processo di pulizia e disinfezione prima del successivo utilizzo.

## **AVVISO**

**Non immergere mai il connettore della sonda in liquidi quali acqua o disinfettante, poiché il connettore non è impermeabile. L'immersione può causare scariche elettriche o malfunzionamento.**

## **ATTENZIONE**

- **● La mancata pulizia e disinfezione può rendere la sonda veicolo di infezioni.**
- **● Seguire il manuale del produttore del disinfettante per eseguire la pulizia e la disinfezione, inclusa la preparazione dell'acqua sterile e i tempi di pulizia e disinfezione.**

### **NOTA:**

- **●** Dopo l'esame, strofinare la sonda in modo da rimuovere completamente il gel per ultrasuoni. In caso contrario, il gel per ultrasuoni potrebbe solidificarsi andando a compromettere la qualità delle immagini della sonda.
- **●** NON lasciare surriscaldare la sonda (oltre 55 °C) durante la pulizia e la disinfezione. Le alte temperature possono deformare o danneggiare la sonda.
- **●** Osservare con attenzione il grafico dell'illustrazione per immergere la sonda. Immergere solo le parti della sonda che si trovano sotto il passacavo.
- **●** La disinfezione ripetuta a lungo termine danneggia la sonda. Controllare regolarmente le prestazioni della sonda.
- **●** Pulire la sonda accuratamente in modo conforme alla procedura di pulizia prima della disinfezione.
- **●** Per ulteriori informazioni sui tipi di sonde, consultare la sezione ["2.7 Sonde disponibili"](#page-14-1).

#### **8.3.1 Panoramica sulla pulizia e sulla disinfezione**

La pulizia e la disinfezione, sono due processi distinti. Secondo i Centri per la prevenzione e il controllo delle malattie (Centers for Disease Control and Prevention, CDC) "Linee guida per la disinfezione e la sterilizzazione nelle strutture sanitarie" (2008):

- **•** La pulizia è la rimozione di sporco visibile (ad esempio, materiali organici e inorganici) da oggetti e superfici e normalmente viene eseguita manualmente o meccanicamente utilizzando acqua con detergenti o prodotti enzimatici. Una pulizia accurata è essenziale prima della disinfezione ad alto livello, perché materiali organici e inorganici che rimangono sulle superfici degli strumenti interferiscono con l'efficacia di questi processi.
- **•** La disinfezione descrive un processo che elimina molti o tutti i microrganismi patogeni, tranne le spore batteriche.
	- **–** Disinfezione a basso livello (LLD, Low-Level Disinfection): distruzione della maggior parte dei batteri, di alcuni virus e funghi.
	- **–** Disinfezione ad alto livello (HDL, High-Level Disinfection): distruzione o rimozione di tutti i microrganismi, tranne le spore batteriche.

#### <span id="page-32-0"></span>**8.3.2 Selezione di un metodo di pulizia e disinfezione**

Le sonde possono essere suddivise in tre categorie in base all'uso previsto secondo la norma ISO 17664- 1:2021. Alcune sonde possono rientrare in più di una categoria (ad esempio, le sonde utilizzate per le procedure di biopsia). Quando si seleziona un disinfettante, determinare il livello richiesto di disinfezione in base all'uso previsto e alla possibilità di contaminazioni incrociate.

- **•** Elementi non critici: entrano in contatto solo con la cute intatta o non sono dispositivi destinati al contatto diretto con il paziente. Le sonde che entrano in contatto solo con cute pulita e integra sono considerate dispositivi non critici e richiedono la pulizia dopo ogni uso. Dopo la pulizia, è possibile utilizzare uno spray disinfettante di basso livello.
- **•** Elementi semi-critici: entrano in contatto con le membrane mucose. Queste sonde semi-critiche devono essere pulite con un detergente appropriato dopo l'uso e successivamente disinfettate con un disinfettante di alto livello.

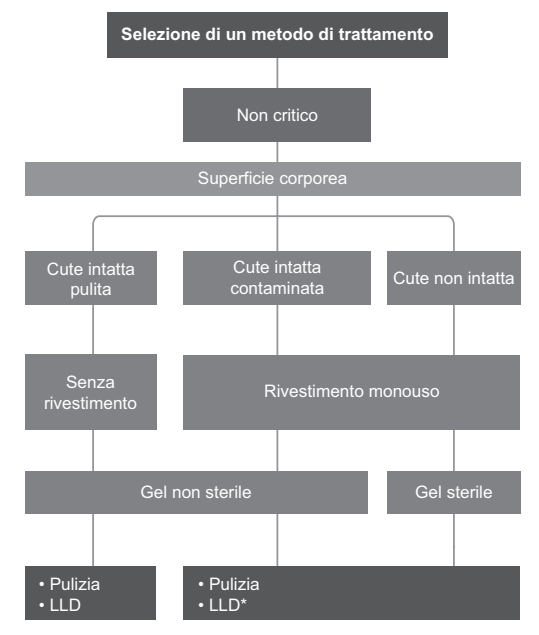

#### **NOTA**

- Il simbolo \* indica che tali categorie devono essere sottoposte a una disinfezione a basso livello efficace contro i micobatteri e gli agenti patogeni a trasmissione ematica. Per i dettagli, fare riferimento alla dichiarazione di posizione dell'American Institute of Ultrasound in Medicine "Guidelines for Cleaning and Preparing External- and Internal-Use Ultrasound Transducers and Equipment Between Patients as well as Safe Handling and Use of Ultrasound Coupling Gel", disponibile all'indirizzo <https://www.aium.org/officialstatements/57>.
- **●** Per le sonde non critiche che richiedono l'uso del rivestimento, se si sospetta che il rivestimento protettivo sia danneggiato, tali sonde devono essere considerate elementi semi-critici e si raccomanda pertanto la disinfezione ad alto livello.

#### <span id="page-33-0"></span>**8.3.3 Trattamento delle sonde non critiche**

Il trattamento delle sonde non critiche richiede una procedura in due fasi: pulizia della sonda seguita da disinfezione a basso livello.

## **AVVISO**

#### **Utilizzare occhiali di protezione quando si esegue la disinfezione della sonda con sostanze spray.** Attenersi alla seguente procedura:

- **1.** Indossare i guanti per evitare infezioni durante l'intera procedura.
- **2.** Scollegare la sonda dal sistema. Se la guaina della sonda è usata, togliere la guaina e gettarla.
- **3.** Pulire la sonda.
	- **a.** Selezionare una salvietta disinfettante di basso livello appropriata o un panno morbido monouso che non lasci residui imbevuto di uno spray disinfettante.
	- **b.** Pulire tutta la superficie della sonda per il tempo indicato nel manuale dell'operatore fornito dal produttore.

Se necessario, pulire e disinfettare le giunture o la guida bioptica utilizzando bastoncini di cotone monouso.

**4.** Disinfettare la sonda.

Preparare una nuova salvietta disinfettante di basso livello o un panno morbido monouso che non lasci residui imbevuto di spray disinfettante per pulire nuovamente la sonda.

- **5.** Ispezionare la sonda. Se è ancora presente sporco visibile, ripetere i passaggi precedenti per lavare la sonda fino a pulirla completamente.
- **6.** Lasciare asciugare la sonda all'aria in un luogo pulito e ben ventilato o asciugarla con un panno morbido monouso che non lasci residui o un fazzoletto di carta. Non fare asciugare la sonda riscaldandola.
- **7.** Verificare se la sonda presenta difetti, quali screpolature, fessure, urti, crepe o perdite di liquidi. Se presenta difetti, la sonda deve essere sostituita. In tal caso, interrompere l'uso e contattare il reparto di assistenza Mindray.
- **8.** Riporre la sonda in un luogo fresco, pulito e asciutto.

#### **8.3.4 Trattamento delle sonde semi-critiche**

Il trattamento delle sonde semi-critiche richiede una procedura in due fasi: pulizia della sonda seguita da disinfezione ad alto livello.

#### **Prima del trattamento**

Questo passaggio serve a rimuovere il gel per ecografia o altro sporco visibile.

- **1.** Indossare i guanti per evitare infezioni durante l'intera procedura.
- **2.** Scollegare la sonda dal sistema. Se la guaina è usata, rimuovere la guaina della sonda e gettarla. Rimuovere il gel per ultrasuoni o altra sporcizia visibile sulla superficie della sonda utilizzando un panno morbido e inumidito che non lasci residui monouso o un fazzoletto di carta.

#### **Pulizia**

Selezionare salviette o detergenti per pulire la sonda.

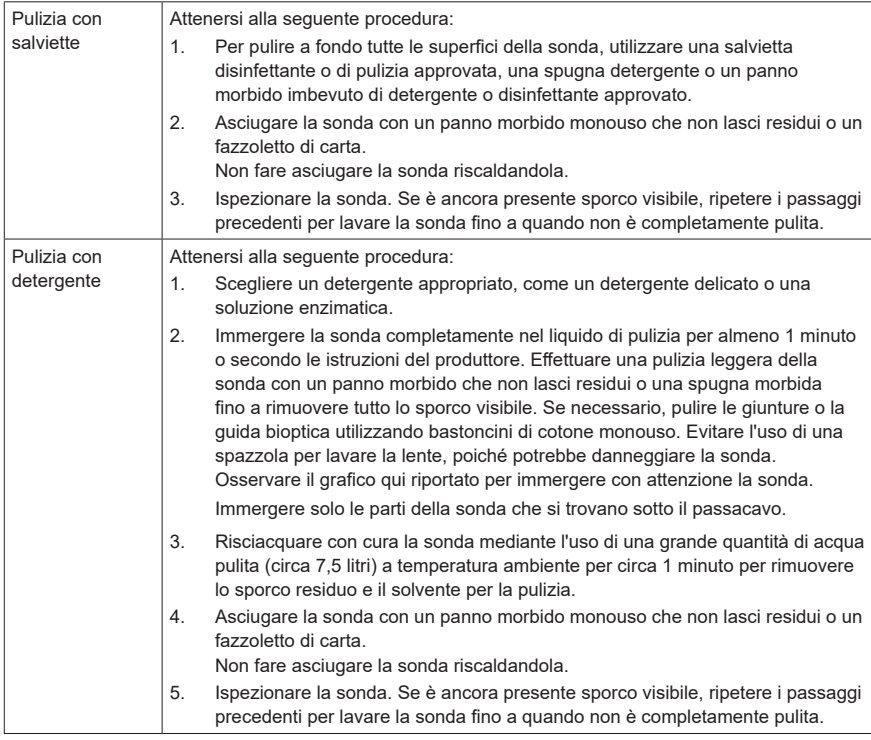

#### **Disinfezione di alto livello**

Attenersi alla seguente procedura:

- **1.** Disinfettare la sonda utilizzando una soluzione disinfettante di alto livello o un dispositivo appropriati. Per informazioni sull'utilizzo di un disinfettante di alto livello o di un dispositivo, vedere il manuale dell'operatore fornito dal produttore. Preparare un disinfettante utilizzando acqua distillata o acqua addolcita sterile, quando necessario.
	- **–** Ammollo: immergere la testa della sonda nel disinfettante e scuotere la sonda in modo da rimuovere eventuali bolle sulla superficie della sonda. Per ulteriori informazioni sulla durata dell'immersione della sonda, vedere il manuale dell'operatore fornito dal produttore.

Osservare il grafico qui riportato per immergere con attenzione la sonda. Immergere solo le parti della sonda che si trovano sotto il passacavo.

<span id="page-35-0"></span>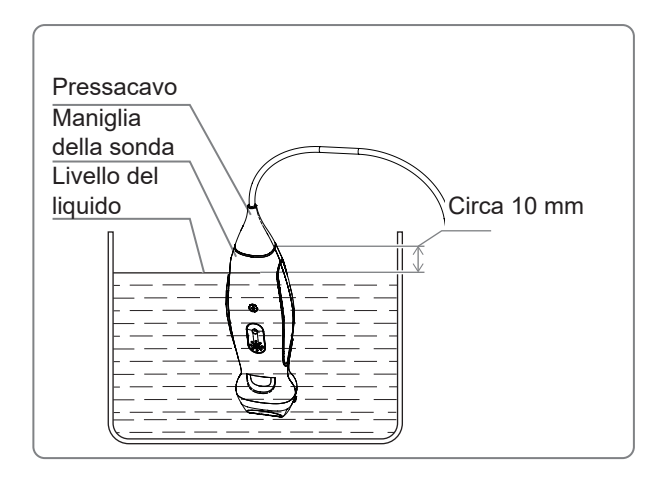

- **–** Pulizia: utilizzare le salviette disinfettanti disponibili in commercio oppure un panno morbido privo di lanugine, sterile e monouso, inumidito con spray disinfettante e pulire tutte le superfici della sonda per il tempo indicato nelle istruzioni del produttore.
- **2.** Risciacquare con cura la sonda mediante l'uso di una grande quantità di acqua pulita (circa 7,5 litri) a temperatura ambiente per circa 1 minuto per rimuovere i residui di disinfettante. Altrimenti, seguire le istruzioni del produttore del disinfettante per quanto riguarda il lavaggio. Asciugare la sonda con un panno morbido monouso che non lasci residui o un fazzoletto di carta. Non fare asciugare la sonda riscaldandola.
- **3.** Verificare se la sonda presenta difetti, quali screpolature, fessure, urti, crepe o perdite di liquidi.
- Se presenta difetti, la sonda deve essere sostituita. In tal caso, interrompere l'uso e contattare il reparto di assistenza Mindray.
- **4.** Riporre la sonda in un luogo fresco, pulito e asciutto.

### **8.3.5 Detergenti e disinfettanti compatibili**

Per informazioni su detergenti e disinfettanti, consultare la Guida di riferimento rapido.

## **8.4 Conservazione e trasporto**

Una volta completati tutti gli esami della giornata, verificare che la sonda sia in condizioni ottimali. Dopo aver disinfettato la sonda, assicurarsi che la sonda sia in buone condizioni e che venga riposta in un luogo adeguato.

Per evitare di danneggiare la sonda, NON conservarla in luoghi in cui potrebbe essere esposta a:

- **•** Luce solare diretta
- **•** Bruschi cambiamenti di temperatura
- **•** Polvere
- **•** Vibrazioni eccessive
- **•** Generatori di calore

Quando si invia la sonda al Servizio Clienti o al rappresentante di vendita MINDRAY a scopo di riparazione, assicurarsi di disinfettarla e mantenerla nella custodia di trasporto, onde evitare infezioni.

Disinfettare la custodia di trasporto come necessario.

# <span id="page-36-0"></span>**9 Potenza acustica**

Questa sezione del manuale operatore si applica all'intero sistema, inclusa l'unità principale, le sonde, gli accessori e le periferiche. Questa sezione contiene informazioni importanti sulla sicurezza degli operatori del dispositivo, relative all'emissione acustica e alla procedura di controllo dell'esposizione del paziente tramite l'uso del criterio ALARA (livello più basso utilizzabile). Questa sezione contiene inoltre informazioni relative alla verifica dell'emissione acustica e alla visualizzazione di tale emissione in tempo reale.

Leggere con attenzione queste informazioni prima di utilizzare il sistema.

## **9.1 Bioeffetti**

L'uso degli ultrasuoni per le operazioni diagnostiche è considerato sicuro. Non sono stati riportati casi di lesioni a pazienti causate da ultrasuoni durante una diagnosi.

Tuttavia, non si può affermare che gli ultrasuoni siano sicuri al 100%. Secondo alcuni studi, gli ultrasuoni a intensità particolarmente elevata sono nocivi per i tessuti del corpo.

La tecnologia diagnostica a ultrasuoni ha fatto grandi passi avanti negli ultimi anni. Questo rapido progresso ha generato preoccupazioni circa il rischio potenziale di bioeffetti legati a nuove applicazioni o tecnologie diagnostiche.

## **9.2 Dichiarazione di utilizzo prudente**

Sebbene non esistano effetti biologici confermati su pazienti causati dall'esposizione a strumenti diagnostici a ultrasuoni, esiste la possibilità che in futuro tali effetti biologici possano essere rilevati. Per questo gli ultrasuoni devono essere usati con prudenza, in modo da ottenere un effetto medico benefico sul paziente. Occorre evitare un'esposizione prolungata oppure a livelli di ultrasuoni elevati, benché sia necessario ottenere informazioni cliniche appropriate.

## **9.3 Criterio ALARA (livello più basso utilizzabile)**

Quando si utilizza l'energia a ultrasuoni, occorre uniformarsi al criterio ALARA del livello più basso utilizzabile. In questo modo ci si assicura che il livello di energia totale durante l'accumulo delle informazioni diagnostiche rimanga sempre adeguatamente al di sotto della soglia di generazione dei bioeffetti. L'energia totale è controllata dall'intensità di uscita e dal tempo di radiazione totale. L'intensità di uscita necessaria per gli esami è diversa a seconda del paziente e del caso clinico.

Non tutti gli esami possono essere eseguiti con un livello di energia acustica molto basso. Se il livello acustico è estremamente basso, è possibile ottenere immagini di scarsa qualità o segnali Doppler insufficienti che possono compromettere l'affidabilità della diagnosi. Tuttavia, se la potenza acustica viene aumentata oltre il necessario, ciò non significa che aumenti la qualità delle informazioni richieste per la diagnosi; aumenta invece il rischio di generare bioeffetti.

Gli utenti devono assumersi la responsabilità della sicurezza dei pazienti e usare gli ultrasuoni in modo consapevole. Ciò significa che la potenza di uscita degli ultrasuoni deve essere selezionata in base al criterio ALARA.

Per ulteriori informazioni sul concetto di ALARA e sui possibili bioeffetti degli ultrasuoni, consultare il documento pubblicato dall'AIUM (American Institute of Ultrasound Medicine) "Medical Ultrasound Safety" (Sicurezza degli ultrasuoni per uso medico).

## <span id="page-37-0"></span>**9.4 Spiegazione di MI/TI**

## **9.4.1 Informazioni di base su MI e TI**

#### **Bioeffetto meccanico e bioeffetto termico**

Attualmente, la relazione tra i vari parametri di emissione degli ultrasuoni (frequenza, pressione acustica, intensità, ecc.) e i bioeffetti non è del tutto chiara. È riconosciuto che due meccanismi fondamentali possono indurre bioeffetti. Uno è un bioeffetto termico con assorbimento di ultrasuoni nei tessuti e un altro è un bioeffetto meccanico basato sulle cavità. L'indice termico (TI, thermal index) fornisce l'indice relativo di aumento della temperatura per bioeffetto termico, mentre l'indice meccanico (MI, mechanical index) fornisce l'indice relativo del bioeffetto meccanico. Gli indici TI e MI riportano condizioni di emissione istantanee, quindi NON considerano gli effetti cumulativi del tempo di esame totale.

#### **MI (indice meccanico)**

Gli effetti biomeccanici sono il risultato della compressione e decompressione di tessuti sottoposti a ultrasuoni con la formazione di microbolle che possono essere denominate cavità.

MI è un indice che mostra la possibilità della generazione di cavità basate sulla pressione acustica e il valore in cui la pressione acustica rarefazionale di picco viene diviso per la radice quadrata della frequenza. Di conseguenza, il valore MI diminuisce con l'aumento della frequenza o con la diminuzione della pressione acustica rarefazionale di picco; diventa quindi difficile generare delle cavità.

$$
MI = \frac{P_{r, \alpha}}{\sqrt{f_{awf}} \times C_{MI}}
$$

 $C_{\text{MI}} = 1$  (MPa / $\sqrt{MHz}$ )

Per la frequenza di 1 MHz e la pressione acustica rarefazionale di picco di 1 MPa, MI diventa 1. È possibile pensare che MI sia una soglia della generazione delle cavità. In particolar modo, è importante mantenere basso il valore MI quando coesistono gas e tessuti molli, ad esempio nel caso dell'esposizione del polmone nella scansione cardiaca e del gas dell'intestino nella scansione addominale.

#### **TI (indice termico)**

Il TI è determinato dalla percentuale di potenza acustica totale rispetto alla potenza acustica richiesta per aumentare la temperatura del tessuto di 1 °C. Inoltre, dal momento che la temperatura aumenta in maniera estremamente differente in base alla struttura dei tessuti, il TI è diviso in tre tipi: TIS (indice termico dei tessuti molli), TIB (Indice termico delle ossa) e TIC (Indice termico delle ossa craniche).

- **•** TIS: indice termico relativo ai tessuti molli, ad esempio per applicazioni addominali e cardiache.
- **•** TIB: indice termico per applicazioni, quale fetale (secondo e terzo trimestre) o neonatali cefaliche (tramite la fontanella), in cui il fascio di ultrasuoni passa attraverso il tessuto molle e un'area di fuoco si trova nelle immediate vicinanze dell'osso.
- **•** TIC: indice termico per applicazioni quali pediatriche e craniche su pazienti adulti in cui il fascio di ultrasuoni passa attraverso l'osso accanto all'entrata del fascio nel corpo.
- **•** Linee guida della WFUMB (World Federation for Ultrasound in Medicine and Biology): indicano che aumenti di temperatura di 4°C per 5 o più minuti devono essere considerati potenzialmente rischiosi per il tessuto embrionico e fetale.
- **•** Minori sono i valori MI/TI e minori risulteranno i bioeffetti.

#### **9.4.2 Visualizzazione di MI/TI**

I valori TI e MI vengono visualizzati in tempo reale nella parte superiore dello schermo. L'operatore dovrebbe controllare questi valori di indice durante gli esami e verificare che il tempo di esposizione e i valori di emissione vengano mantenuti al minimo necessario per una diagnosi efficace.

Qui è possibile impostare il livello di potenza acustica.

#### <span id="page-38-0"></span>**NOTA**

Se un valore di MI o TI supera 1.0, si consiglia di prestare attenzione nell'applicare il criterio ALARA.

La precisione di visualizzazione è 0,1.

Precisione di visualizzazione in tempo reale: MI entro ± 28,5%, TI entro ± 38,7%.

## **9.5 Controllo della potenza acustica**

Un operatore qualificato può utilizzare i controlli del sistema per limitare l'emissione degli ultrasuoni e per regolare la qualità delle immagini. Esistono tre categorie di controlli di sistema relativi all'emissione. Si tratta di controlli con effetto diretto sull'emissione, controlli con effetto indiretto sull'emissione, controlli ricevitori.

#### **9.5.1 Controlli diretti**

In questo caso, il valore massimo dell'emissione acustica non supera mai un MI di 1,9, un TI pari a 6 e un ISPTA.3 di 720 mW/cm2 in qualsiasi modalità operativa.

#### **9.5.2 Controlli indiretti**

I controlli che influiscono sull'emissione indirettamente sono i numerosi parametri di imaging. Questi comprendono le modalità operative, la frequenza e la profondità dell'immagine.

La modalità operativa determina se il fascio di ultrasuoni è in scansione o meno. Il bioeffetto termico è strettamente correlato alla modalità M.

L'attenuazione acustica dei tessuti è correlata direttamente alla frequenza del trasduttore.

#### **9.5.3 Controlli ricevitori**

I controlli ricevitori (ad esempio, il guadagno, la gamma dinamica, la post-elaborazione dell'immagine. ecc.) non influiscono sull'emissione. Tali controlli devono essere utilizzati, se possibile, per migliorare la qualità dell'immagine prima di utilizzare i controlli che direttamente o indirettamente influiscono sull'emissione.

### **9.6 Potenza acustica**

#### **9.6.1 Parametri di emissione a ultrasuoni ridotti**

۰

Per determinare i parametri di emissione a ultrasuoni rilevanti, viene utilizzato un metodo che consente il confronto di sistemi a ultrasuoni che operano a differenti frequenze e che sono incentrati a differenti profondità. Questo approccio, denominato "diminuzione" o "attenuazione" regola l'emissione acustica come se venisse misurata in una cisterna di acqua per tenere conto dell'effetto della propagazione degli ultrasuoni attraverso il tessuto. Per convenzione viene utilizzato un valore specifico di attenuazione dell'intensità, che corrisponde a una perdita di 0,3 dB/cm/MHz. Ciò significa che l'intensità degli ultrasuoni verrà ridotta di 0.3 dB/MHz per ogni centimetro di allontanamento dal trasduttore. Il risultato può essere espresso con la seguente equazione:

$$
V_{\text{atten}} = I_{\text{water}} \times 10^{((-0.3)/10 \times f_c \times z)}
$$

Dove I<sub>atten</sub> è l'intensità attenuata, I<sub>water</sub> è l'intensità misurata in una cisterna di acqua (alla distanza z), fc è la frequenza centrale dell'onda a ultrasuoni (come se fosse misurata in acqua) e z è la distanza dal trasduttore. L'equazione per l'attenuazione dei valori di pressione è simile con l'eccezione che il coefficiente di attenuazione è 0,15 dB/cm/MHz o la metà del coefficiente di intensità. Il coefficiente di intensità è il doppio del coefficiente di pressione poiché l'intensità è proporzionale alla radice quadrata della pressione.

<span id="page-39-0"></span>Nonostante il coefficiente di attenuazione prescelto, 0,3 dB/cm/MHz, sia notevolmente ridotto rispetto a qualsiasi specifico tessuto solido del corpo, tale valore viene scelto per gli esami fetali. Negli esami fetali a ultrasuoni del primo trimestre, è possibile riscontrare la presenza di un percorso del fluido significativo tra il trasduttore e il feto e l'attenuazione del fluido è molto ridotta. Pertanto, il coefficiente di attenuazione di 0,3 dB/cm/MHz è molto inferiore al coefficiente di attenuazione effettivo.

#### **9.6.2 Limiti dell'emissione acustica**

Secondo i requisiti FDA, traccia 3, l'approccio diminutivo o attenuato è stato integrato nei limiti dell'emissione acustica FDA, come indicato di seguito. Il massimo livello di potenza acustica da qualsiasi trasduttore in qualsiasi modalità operativa deve rientrare in tali limiti.

FDA - Limiti massimi di emissione acustica per Track 3 (valori attenuati)

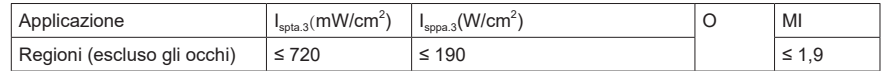

#### **9.6.3 Differenze tra i valori MI e TI reali e visualizzati**

Durante la consueta attività, il sistema visualizzerà all'operatore l'indice termico (TI) dei parametri di emissione acustica e/o l'indice meccanico (MI). Questi parametri sono stati sviluppati come indicatori generali di rischio dell'azione termica o meccanica dell'onda a ultrasuoni. Il loro scopo è indicare all'operatore se una determinata impostazione del sistema aumenta o diminuisce la possibilità dell'effetto termico o meccanico. In modo più specifico, sono stati concepiti per fornire supporto nell'implementazione del criterio ALARA. Quando un operatore cambia un controllo del sistema specifico, viene indicato il potenziale effetto del cambiamento nell'emissione. Tuttavia, l'indice termico non è uguale all'aumento di temperatura corporea, per diversi motivi. Innanzitutto, per fornire un singolo indice di visualizzazione all'utente, occorre considerare diversi fattori di semplificazione. La considerazione principale riguarda l'uso della formula di attenuazione descritta in precedenza, che è notevolmente inferiore rispetto al valore reale per la maggior parte dei tessuti corporei. La scansione attraverso i muscoli o i tessuti di un organo, ad esempio, produrrà un'attenuazione notevolmente superiore rispetto a 0,3 dB/cm/MHz. Sono state attuate semplificazioni significative anche per le proprietà termiche del tessuto. Di conseguenza, la scansione attraverso un tessuto molto irrorato, ad esempio il cuore o il sistema vascolare, produrrà un effetto termico notevolmente inferiore rispetto a quello suggerito dall'indice termico.

In modo analogo, l'indice meccanico è stato creato per indicare la possibilità correlata di effetti meccanici (di formazione di cavità). Il valore MI si basa sulla pressione rarefazionale di picco attenuata e sulla frequenza centrale dell'onda a ultrasuoni. Tale pressione risente dell'attenuazione effettiva causata dal tessuto nel percorso tra il trasduttore e il punto focale. Ancora una volta, tutti i tessuti solidi del corpo avranno un'attenuazione maggiore rispetto al valore di 0,3 dB/cm/MHz prescritto e, di conseguenza, la pressione rarefazionale di picco reale sarà inferiore. Inoltre, tale pressione cambierà in base all'area del corpo sottoposta a scansione.

Per questi motivi, le visualizzazioni TI e MI devono essere utilizzate solo come supporto per l'operatore nell'implementazione del criterio ALARA al momento dell'esame del paziente.

## **9.7 Incertezza nelle misurazioni**

L'incertezza totale prevista nella misurazione (che include le incertezze nella risposta dell'idrofono, nella misurazione, nel calcolo e nel posizionamento) comprende:

<span id="page-40-0"></span>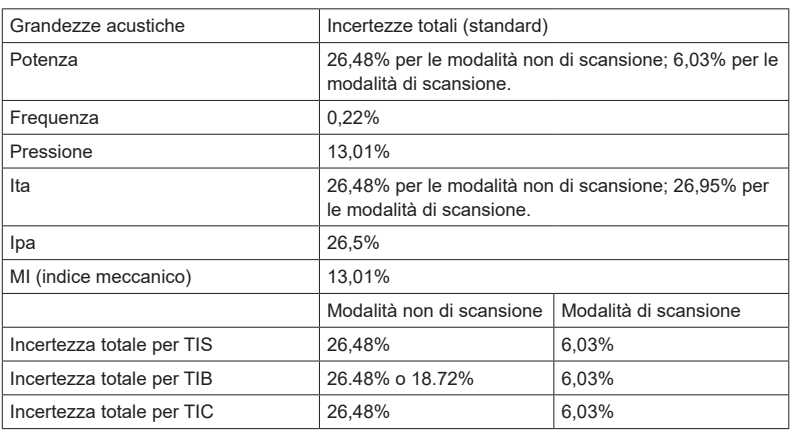

## **9.8 Riferimenti per potenza acustica e sicurezza**

- **•** "Bioeffects and Safety of Diagnostic Ultrasound" (Bioeffetti e sicurezza degli ultrasuoni nella diagnosi) pubblicato da AIUM nel 1993
- **•** "Medical Ultrasound Safety" (Sicurezza degli ultrasuoni per uso medico) pubblicato da AIUM nel 1994
- **•** Marketing Clearance of Diagnostic Ultrasound Systems and Transducers (Autorizzazioni commerciali per sistemi diagnostici a ultrasuoni e trasduttori), 27 giugno 2019. Center for Devices and Radiological Health.
- **•** "Medical electrical equipment Part 2-37: Particular requirements for the basic safety and essential performance ultrasonic medical diagnostic and monitoring equipment" (Apparecchi elettromedicali - Parte 2-37: Norme particolari per la sicurezza di base e le prestazioni essenziali degli apparecchi per la diagnosi e il monitoraggio medio a ultrasuoni) pubblicata da IEC nel 2015
- **•** IEC 62359, Ultrasonics-Field characterization-Test methods for the determination of thermal and mechanical indices related to medical diagnostic ultrasonic fields (Ultrasuoni – Caratterizzazione del campo – Metodi di prova per la determinazione degli indici termico e meccanico relativi ai campi di ultrasuoni per la diagnosi medica), 2017.

*Pagina intenzionalmente vuota.* 

## <span id="page-42-0"></span>**10 Dati relativi alla potenza acustica e alla temperatura della superficie**

Questo manuale fornisce tutti i dati sulla potenza di emissione acustica e i dati sulla temperatura di superficie dei trasduttori per questo sistema Trasduttore a ultrasuoni. Fare riferimento alle relative tabelle in uso.

## <span id="page-43-0"></span>**10.1 Descrizione dei simboli utilizzati nelle tabelle delle emissioni acustiche**

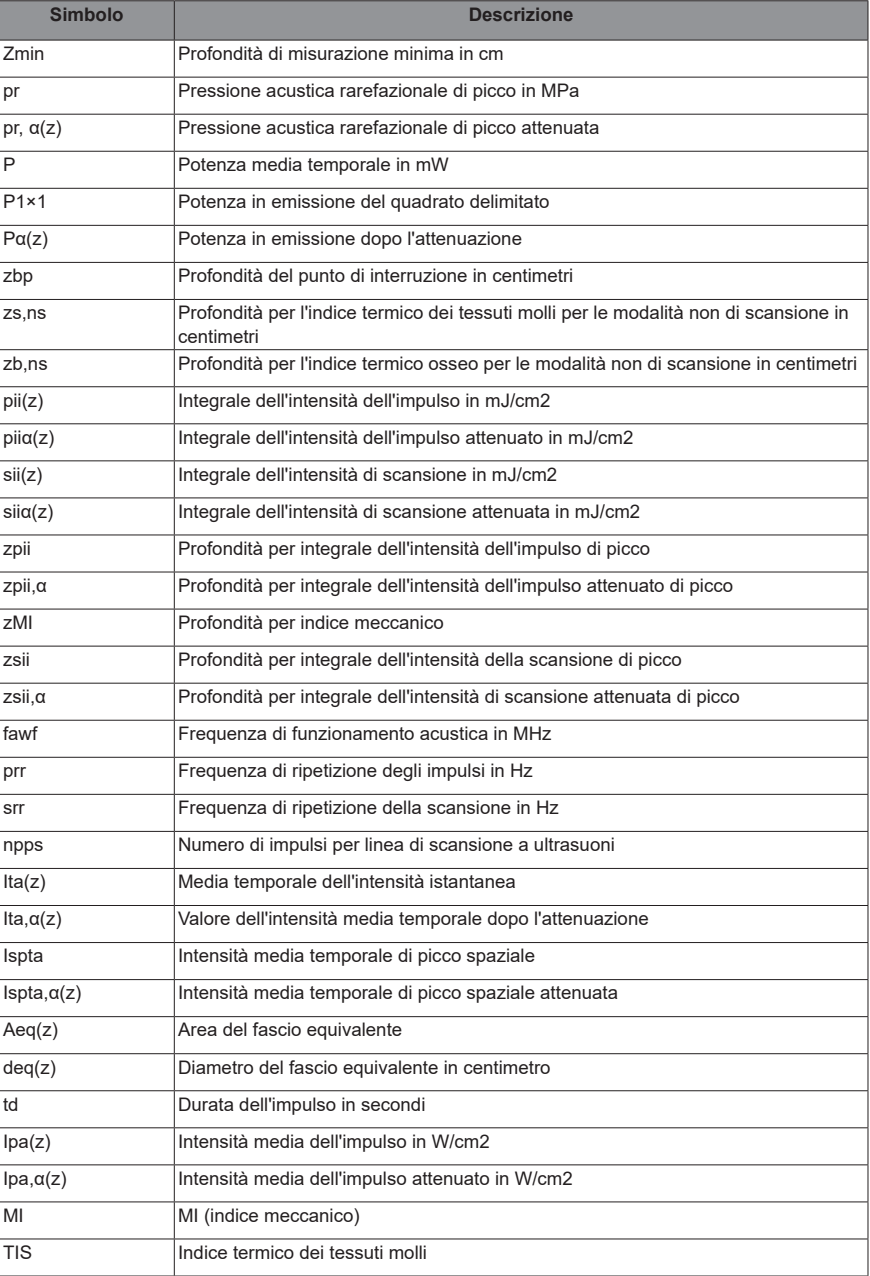

<span id="page-44-0"></span>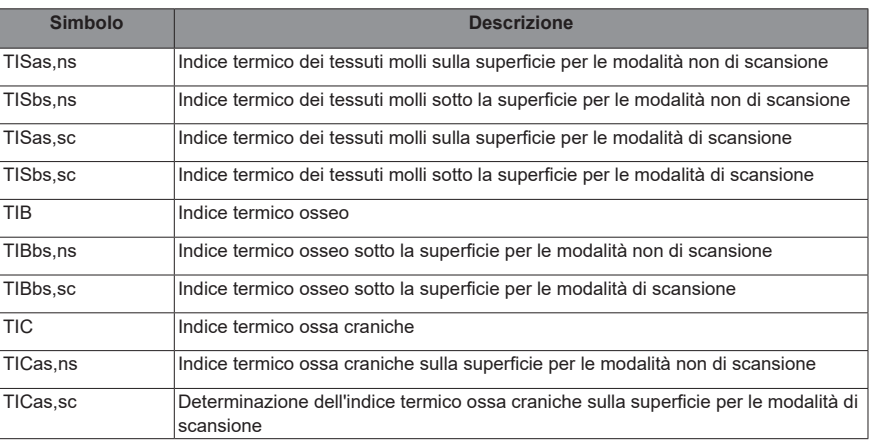

## **10.2 Massima temperatura superficiale del trasduttore**

In ottemperanza ai requisiti della sezione 201.11 della norma IEC 60601-2-37: 2015, la temperatura superficiale del trasduttore è stata testata in due tipi di condizioni: con il trasduttore sospeso in aria calma o con il trasduttore a contatto con materiale simile al tessuto umano.

I dati di misurazione sono stati ottenuti nelle condizioni di test utilizzate presso Mindray.

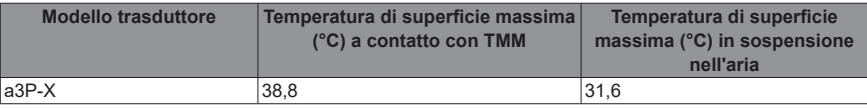

## <span id="page-45-0"></span>**10.3 Tabella di riferimento dell'emissione acustica (60601-2-37)**

Modello trasduttore: a3P-X

Modalità di imaging: modalità M

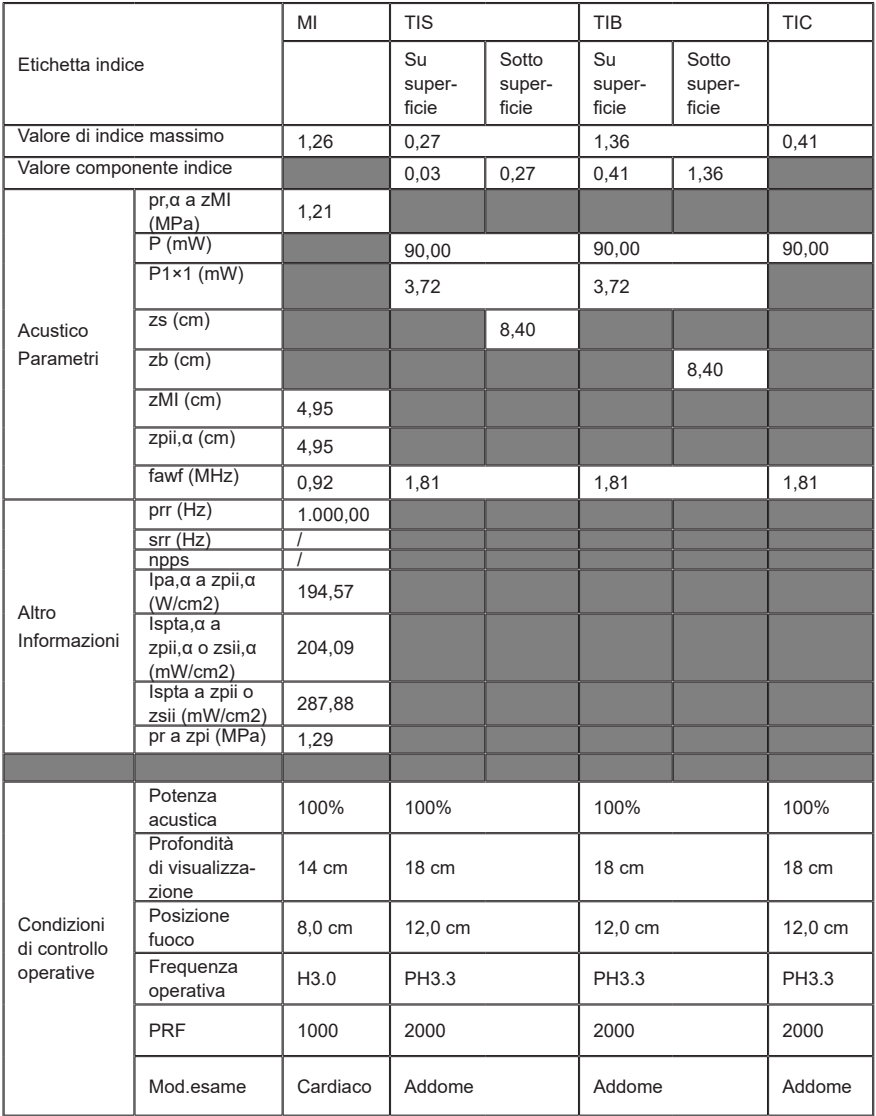

Modello trasduttore: a3P-X

Modalità di imaging: modalità B/imaging armonico tissutale

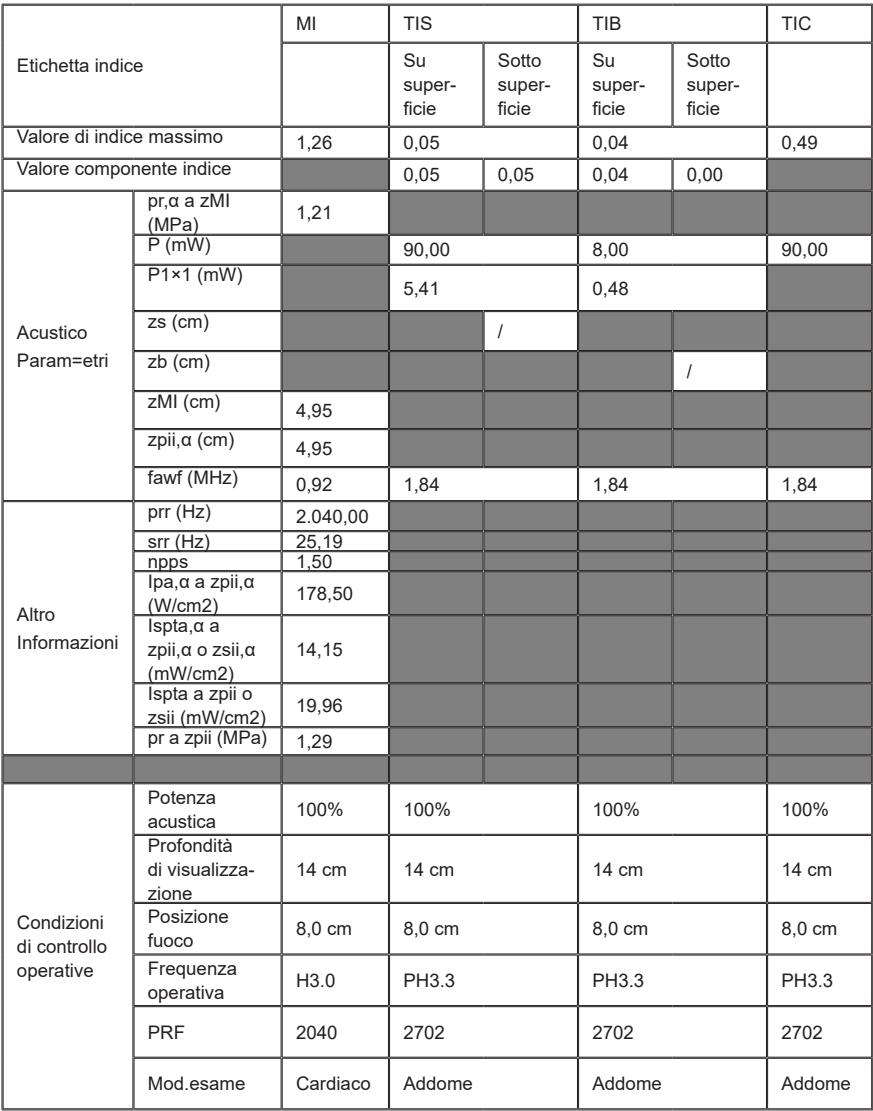

*Pagina intenzionalmente vuota.* 

# <span id="page-48-0"></span>**11 Principio EMC e dichiarazione del produttore**

Il sistema a3P-X Trasduttore a ultrasuoni è conforme alla norma EMC (compatibilità elettromagnetica) IEC60601-1-2: 2020.

Ambienti previsti: AMBIENTI DI ASSISTENZA SANITARIA DOMICILIARE (ad eccezione delle APPARECCHIATURE CHIRURGICHE HF attive nelle vicinanze e della sala schermata RF di un SISTEMA ME per la risonanza magnetica).

## **AVVISO**

- **● L'uso di accessori non approvati può compromettere le prestazioni del sistema.**
- **● L'uso di componenti, accessori, sonde e cavi diversi da quelli specificati può produrre un aumento delle emissioni o ridurre l'immunità del sistema.**
- **● Evitare l'uso dell'apparecchiatura nelle immediate vicinanze o sopra un'altra apparecchiatura, poiché potrebbe comportare un funzionamento non corretto. Nel caso tale uso fosse necessario, osservare questa e l'altra apparecchiature per verificare che funzionino normalmente.**
- **● L'uso di accessori, trasduttori e cavi diversi da quelli specificati o forniti dal produttore dell'apparecchiatura può causare un aumento delle emissioni elettromagnetiche o una riduzione della protezione dalle interferenze elettromagnetiche dell'apparecchiatura, determinando un funzionamento non corretto.**
- **● Non utilizzare apparecchiature di comunicazione in radiofrequenza portatili (comprese le periferiche, ad esempio, i cavi dell'antenna e antenne esterne) a meno di 30 cm (12") da qualsiasi parte del sistema, inclusi i cavi specificati dal produttore. In caso contrario, le prestazioni di questa apparecchiatura potrebbero subire un peggioramento.**

#### **NOTA**

- **●** Il sistema a3P-X Trasduttore a ultrasuoni richiede speciali precauzioni riguardo all'EMC (compatibilità elettromagnetica) e deve essere installato e messo in funzione nel rispetto delle informazioni EMC riportate di seguito.
- **●** Altri dispositivi potrebbero interferire con questa apparecchiatura anche se soddisfano i requisiti di CISPR.
- **●** L'uso di dispositivi di comunicazione portatili o mobili può compromettere le prestazioni dell'apparecchiatura.

Se il sistema a3P-X Trasduttore a ultrasuoni viene utilizzato nell'ambiente elettromagnetico indicato nella ["Tabella](#page-49-0) 11-2", ["Tabella](#page-50-0) 11-3", ["Tabella](#page-51-0) 11-4", "Tabella [11-5 Specifiche di prova e distanze minime"](#page-52-0), ["Tabella](#page-53-0) 11-6", il sistema a3P-X Trasduttore a ultrasuoni rimarrà sicuro e fornirà le seguenti prestazioni essenziali:

- **•** Imaging;
- **•** Visualizzazione spettrale acustica Doppler;
- **•** Esecuzione delle misurazioni;
- **•** Informazioni sul paziente;
- **•** Informazioni su data/ora.

#### **Tabella 11-1**

#### **PRINCIPIO E DICHIARAZIONE MINDRAY SULLE EMISSIONI ELETTROMAGNETICHE**

Il sistema a3P-X Trasduttore a ultrasuoni è progettato per l'uso in ambienti con interferenze elettromagnetiche del tipo elencato di seguito. Il cliente o l'utente del sistema devono accertarsi che esso venga effettivamente usato in ambienti adatti.

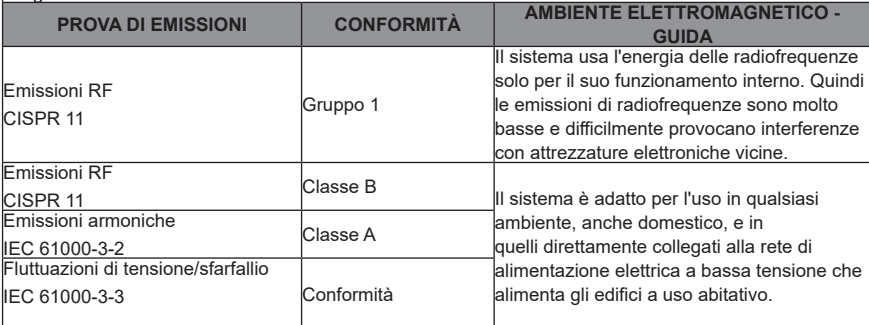

#### **Tabella 11-2**

#### <span id="page-49-0"></span>**PRINCIPIO E DICHIARAZIONE MINDRAY SULL'IMMUNITÀ ELETTROMAGNETICA**

Il sistema è progettato per l'uso in ambienti con interferenze elettromagnetiche del tipo elencato di seguito. Il cliente o l'utente del sistema devono accertarsi che esso venga effettivamente usato in ambienti adatti.

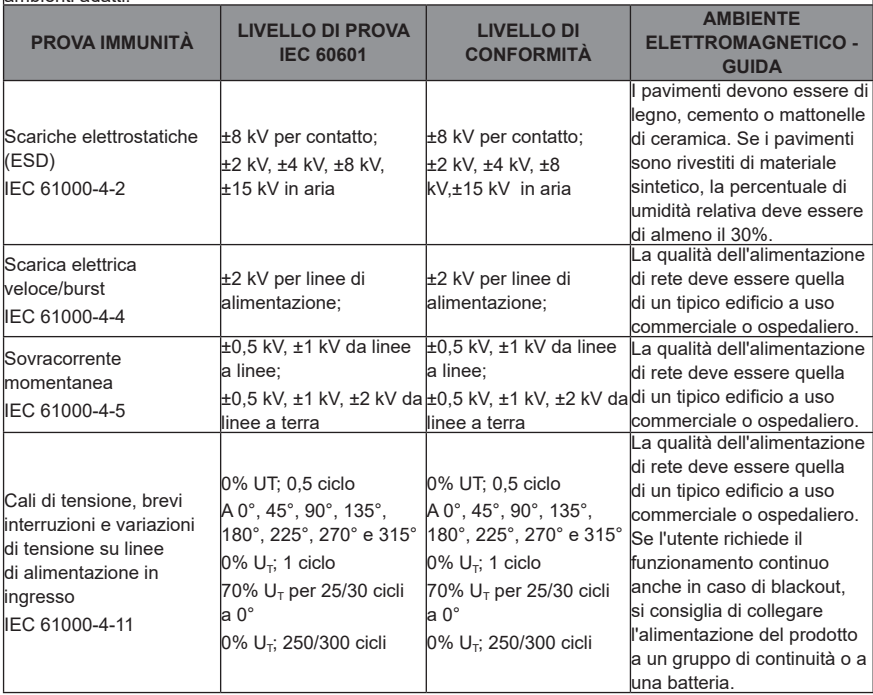

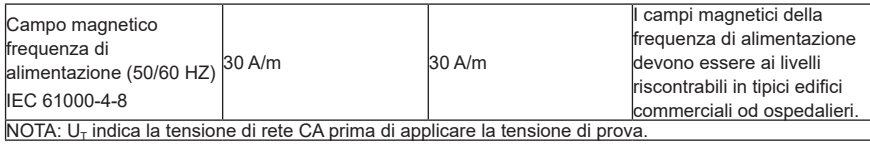

#### <span id="page-50-0"></span>**Tabella 11-3**

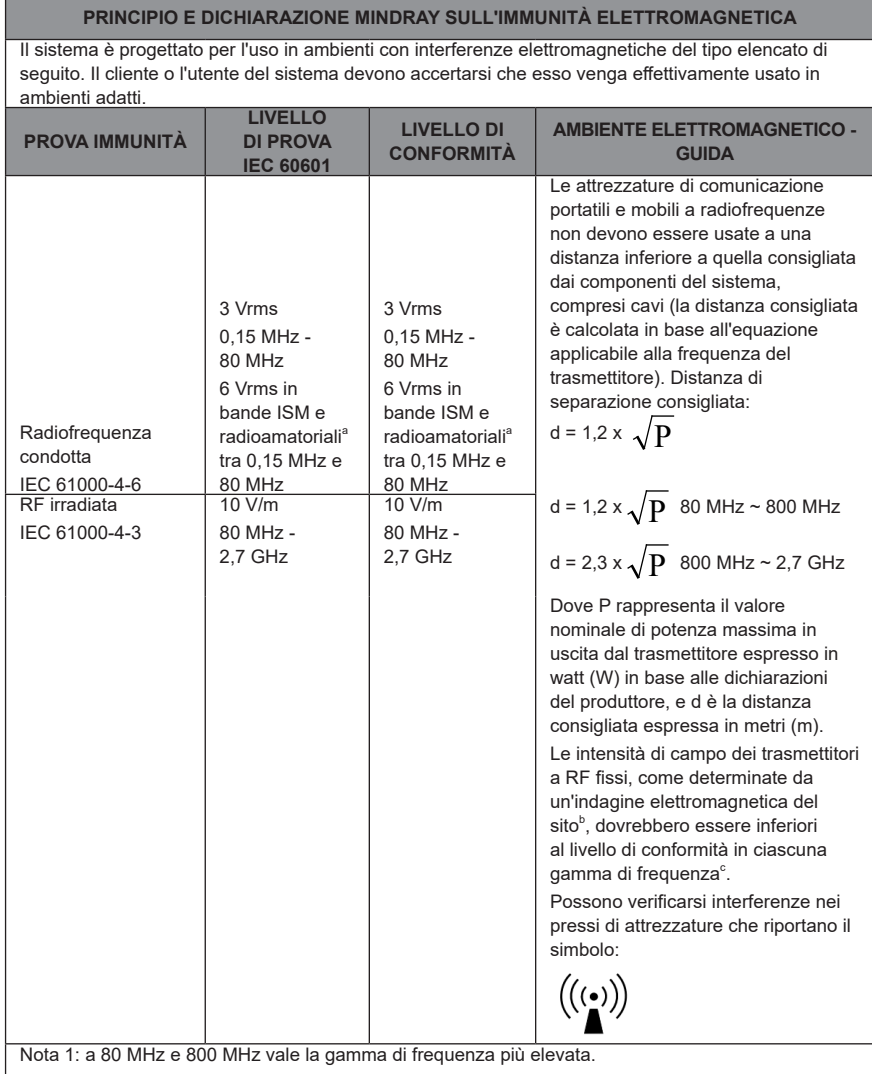

Nota 2: queste linee guida non sono applicabili in tutte le situazioni. La propagazione elettromagnetica è influenzata da fenomeni di assorbimento e riflessione da parte di strutture, oggetti e persone.

<sup>a</sup> Le bande ISM (industriali, scientifiche e mediche) comprese tra 150 kHz e 80 MHz sono da 6,765 MHz a 6,795 MHz; da 13,553 MHz a 13,567 MHz; da 26,957 MHz a 27,283 MHz e da 40,66 MHz a 40,70 MHz. Le bande radioamatoriali tra 0,15 MHz e 80 MHz sono da 1,8 MHz a 2,0 MHz, da 3,5 MHz a 4,0 MHz, da 5,3 MHz a 5,4 MHz, da 7 MHz a 7,3 MHz, da 10,1 MHz a 10,15 MHz, da 14 MHz a 14,2 MHz, da 18,07 MHz a 18,17 MHz, da 21,0 MHz a 21,4 MHz, da 24,89 MHz a 24,99 MHz, da 28,0 MHz a 29,7 MHz e da 50,0 MHz a 54,0 MHz.

<sup>b</sup> Le intensità di campo generate da trasmettitori fissi come stazioni base di radiotelefoni (cellulari/cordless), stazioni radiomobili di terra, stazioni di radioamatori, trasmissioni radio AM ed FM e trasmissioni TV non possono essere previste in modo preciso. Per valutare i fenomeni elettromagnetici di un ambiente generati da trasmettitori a radiofrequenze fissi occorre fare eseguire rilievi specifici sul posto. Se l'intensità di campo misurata nel punto in cui viene utilizzato il dispositivo supera il limite di conformità RF sopra indicato, è necessario verificare periodicamente il regolare funzionamento del dispositivo. Se si rileva un funzionamento anomalo, è necessario implementare altre misure, come orientare o posizionare diversamente il dispositivo.

 $\textdegree$ A gamme di frequenza superiori a 150 kHz-80 MHz, le intensità di campo devono essere inferiori a 3 V/m.

#### **Tabella 11-4**

#### <span id="page-51-0"></span>**PRINCIPIO E DICHIARAZIONE MINDRAY SULL'IMMUNITÀ ELETTROMAGNETICA**

Il sistema è progettato per l'uso in ambienti con interferenze elettromagnetiche del tipo elencato di seguito. Il cliente o l'utente del sistema devono accertarsi che esso venga effettivamente usato in ambienti adatti.

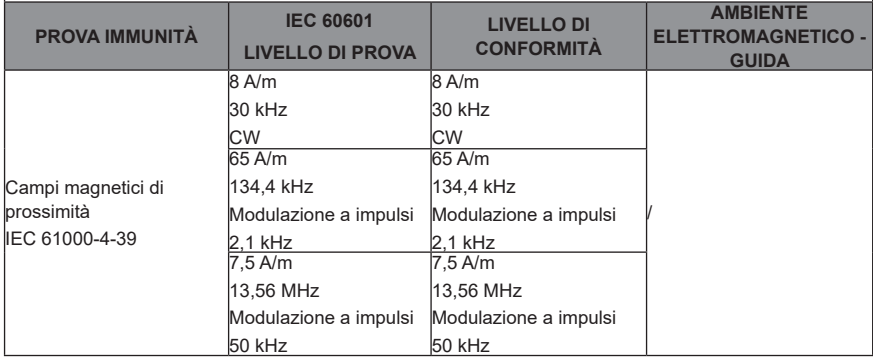

#### **Tabella 11-5 Specifiche di prova e distanze minime**

<span id="page-52-0"></span>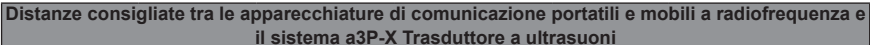

**il sistema a3P-X Trasduttore a ultrasuoni** Il sistema è progettato per essere usato in ambienti elettromagnetici in cui i disturbi da radiofrequenza irradiata sono tenuti sotto controllo. Il cliente o l'utente del sistema a3P-X Trasduttore a ultrasuoni possono prevenire le interferenze elettromagnetiche mantenendo una distanza minima tra il sistema a3P-X Trasduttore a ultrasuoni e le apparecchiature di comunicazione portatili e mobili a radiofrequenza (trasmettitori) indicata di seguito, calcolata in base alla potenza massima in uscita dell'apparecchiatura di comunicazione. Le apparecchiature di comunicazione radio portatili e mobili (ad es. radio ricetrasmittenti, telefoni cellulari o cordless e apparecchiature simili) non devono essere utilizzate a una distanza da qualsiasi parte del sistema, compresi i cavi, inferiore a quella determinata in base al seguente metodo:

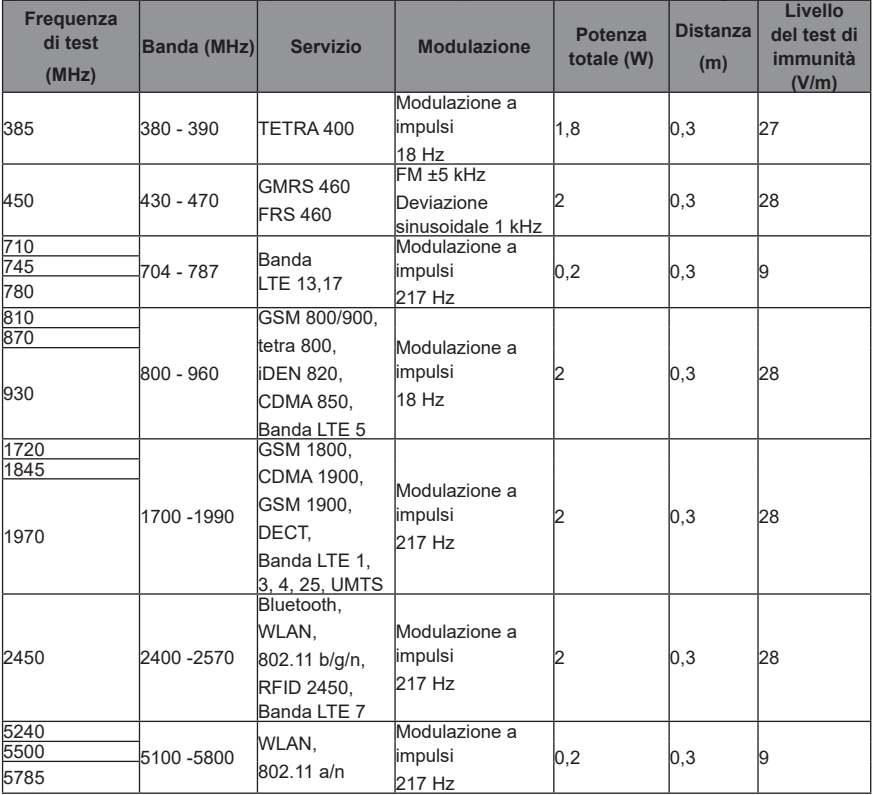

#### **Tabella 11-6**

#### <span id="page-53-0"></span>**DISTANZE DI SEPARAZIONE CONSIGLIATE TRA IL SISTEMA E LE ATTREZZATURE DI COMUNICAZIONE PORTATILI E MOBILI A RADIOFREQUENZA**

Il sistema è progettato per essere usato in ambienti elettromagnetici in cui il disturbo da radiofrequenza irradiata è tenuto sotto controllo. Il cliente o l'utente del sistema possono prevenire le interferenze elettromagnetiche mantenendo una distanza minima tra il sistema e le apparecchiature di comunicazione portatili e mobili a radiofrequenze (trasmettitori) indicata di seguito, calcolata in base alla potenza massima in uscita dalle attrezzature di comunicazione.

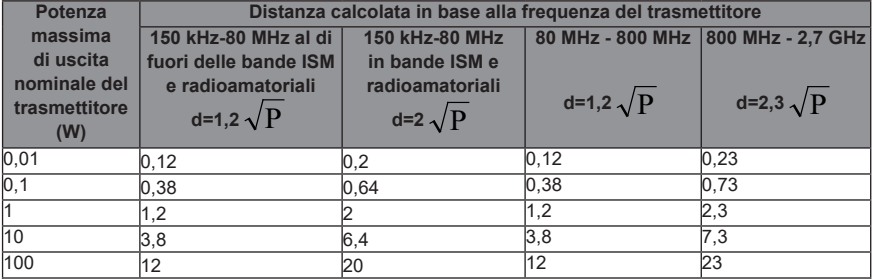

Per i trasmettitori aventi una potenza massima in uscita non contemplata in questa tabella, la distanza consigliata in metri (m) può essere calcolata con l'equazione applicabile alla frequenza del trasmettitore, dove P è la potenza massima di uscita nominale del trasmettitore espressa in watt (W) dichiarata dal produttore del trasmettitore.

Se il sistema distorce le immagini, può essere necessario allontanarlo da fonti di disturbi da radiofrequenza condotta, oppure installare un filtro per fonti di energia esterne per ridurre il disturbo da radiofrequenza a un livello accettabile.

Nota 1: a 80 MHz e 800 MHz vale la gamma di frequenza più elevata.

Nota 2: queste linee guida non sono applicabili in tutte le situazioni. La propagazione elettromagnetica è influenzata da fenomeni di assorbimento e riflessione da parte di strutture, oggetti e persone.

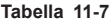

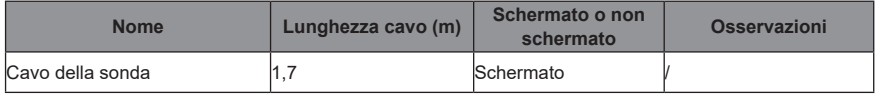

# <span id="page-54-0"></span>**12 Manutenzione del sistema**

La manutenzione di routine del sistema deve essere effettuata dall'utente. La manutenzione del sistema dopo la scadenza della garanzia è esclusiva responsabilità del proprietario/operatore.

La responsabilità per la manutenzione e la gestione del prodotto dopo la consegna è a carico del cliente che ha acquistato il prodotto.

In caso di domande, rivolgersi al Servizio Clienti o al rappresentante di vendita Mindray.

## **AVVISO**

- **● Solo un tecnico autorizzato dell'assistenza Mindray può eseguire la manutenzione non specificata nel Manuale operatore.**
- **● Il sistema non deve essere sottoposto a manutenzione o riparazione mentre è in uso con un paziente.**
- **● Per garantire le prestazioni e la sicurezza del sistema è necessario eseguire verifiche periodiche.**
- **● Prima di pulire la sonda, accertarsi che sia spenta e che il cavo di alimentazione sia scollegato dalla presa. Pulire la sonda mentre è accesa può causare scosse elettriche.**

## **12.1 Manutenzione giornaliera**

L'operatore è responsabile della manutenzione giornaliera.

#### **Pulizia delle sonde**

Per i dettagli, consultare il manuale della sonda.

#### **Verifica della sonda**

Effettuare una verifica visiva per confermare che non vi siano crepe o rigonfiamenti della testa della sonda.

#### **Controllo del cavo**

Effettuare una verifica visiva per confermare che non siano presenti pieghe, crepe, usura o rigonfiamenti della superficie del cavo.

Effettuare una verifica manuale per confermare che non vi siano cedimenti o rotture. Verificare che il collegamento dell'interfaccia USB sia affidabile.

## **12.2 Identificazione e risoluzione dei problemi**

In caso di malfunzionamento persistente del sistema, ad esempio se viene visualizzato un messaggio di errore, la schermata delle immagini rimane vuota, i menu non sono disponibili e così via, fare riferimento alla tabella riportata di seguito. Se è impossibile risolvere il problema, rivolgersi al Servizio Clienti o al rappresentante di vendita Mindray.

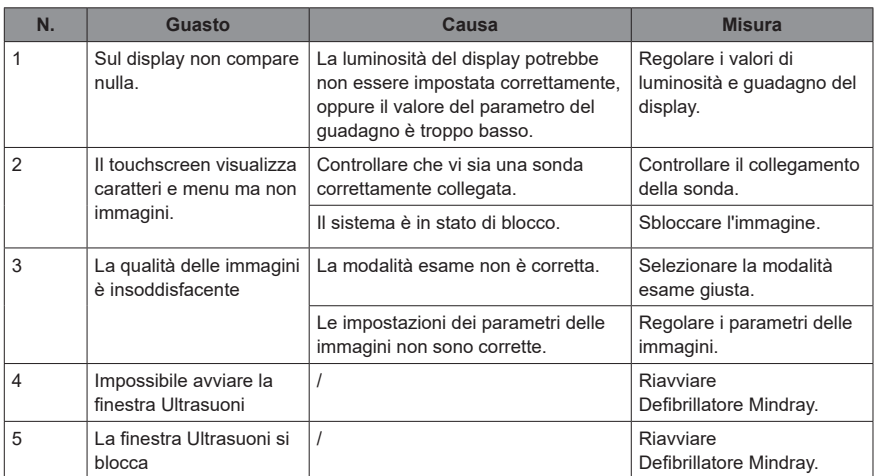

N/P: 046-028744-00 (1.0)